# **INDICE**

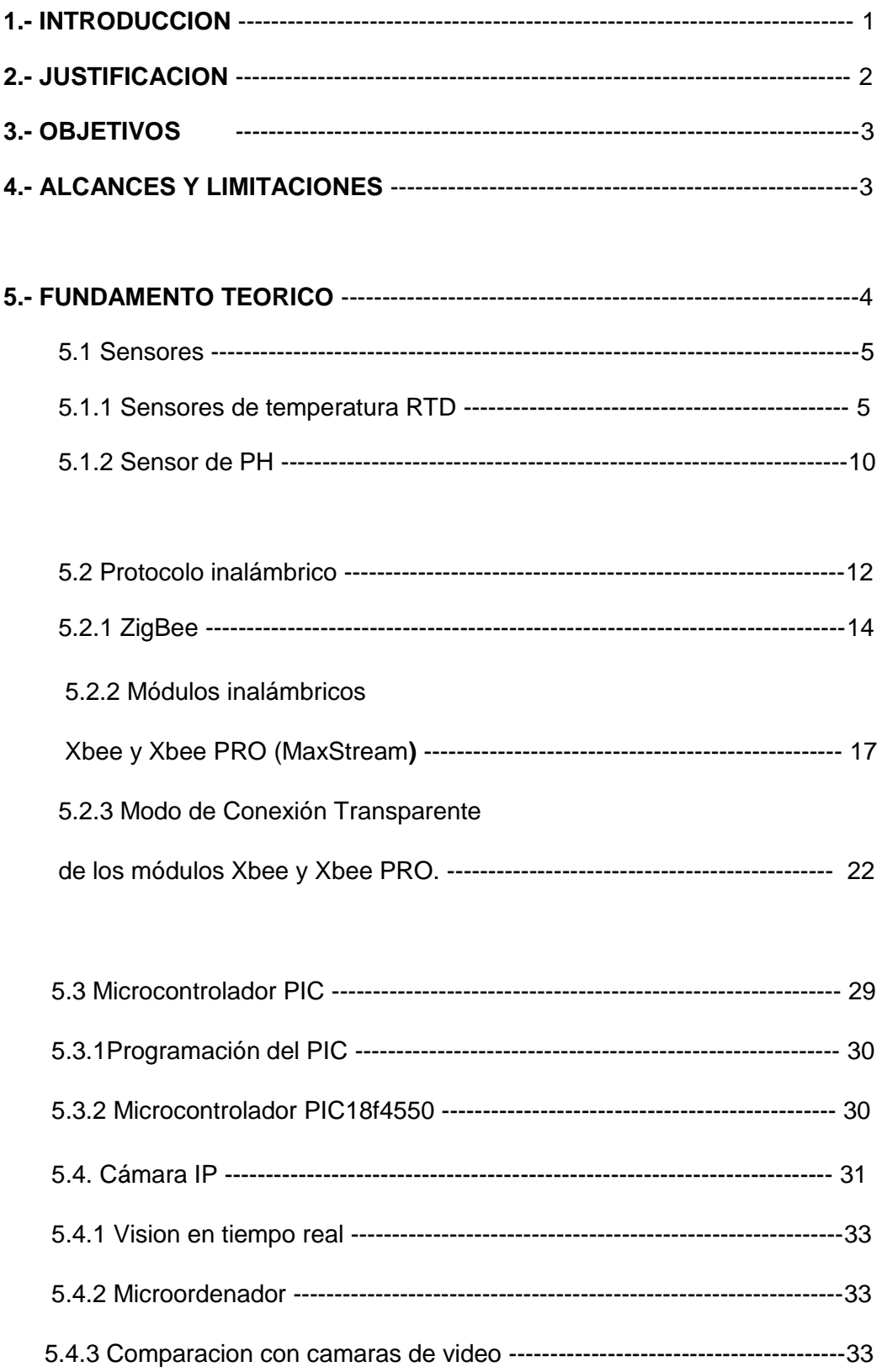

### **6.- PROCEDIMIENTOS Y DESCRIPCION**

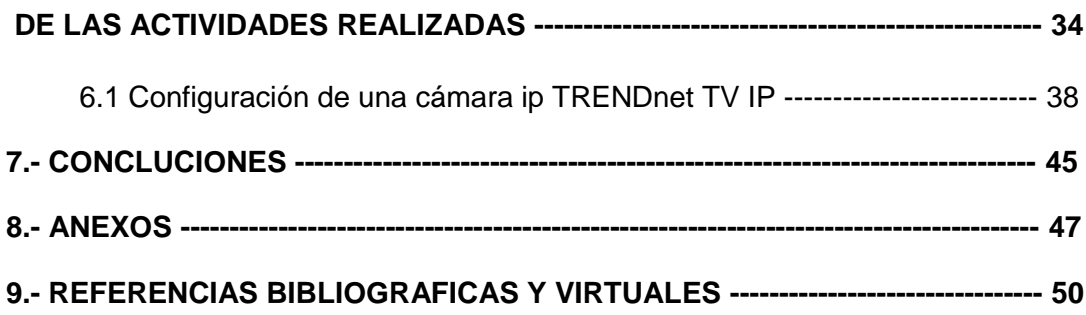

### **1.- INTRODUCCION**

La industria del agua potable tiene una presión creciente para producir un agua tratada de mayor calidad a costos más reducidos. Esto merece una gran atención en la comunidad científica, por su impacto directo en la salud humana. El gran avance tecnológico de las últimas décadas ha permitido medir con cada vez mayor precisión y avanzar en la explotación de esta información.

Un Sistema de Adquisición de Datos no es más que un equipo electrónico cuya función es el control o simplemente el registro de una o varias variables de un proceso cualquiera, de forma general puede estar compuesto por los siguientes elementos. El S.A.D debe tener una estructura y organización muy equilibrada que le permita su buen funcionamiento de ello depende de que el mismo rinda al máximo y sin ningún defecto.

Los sensores tienen un rol vital en todo SAD ellos tienen la función de convertir la variable física que se desea registrar en una magnitud eléctrica (voltaje, corriente, resistencia, capacidad, Inductancia, etc.). Diversas pueden ser las variables ambientales, industriales, biológicas, químicas, etc. que en un momento determinado podemos necesitar controlar, esto provoca que sean también numerosos los tipos de sensores así como su principio de funcionamiento, lo cual determina generalmente el costo de sensor que será necesario utilizar.

El mercado para la tecnología inalámbrica de redes con sensores (WSN) está creciendo considerablemente, posibilitado por una serie de factores, uno de los cuales es el continuo desarrollo de estándares tales como el ZigBee, WiFi, Bluetooth. Cabe señalar también el gran auge de la domótica en los últimos años, con la introducción de estos módulos de comunicación inalámbrica que permiten enviar y compartir datos de una manera más sencilla en nuestro caso módulos con el estándar ZigBee.

A grandes rasgos una de las características más importantes en este punto es aprovechar las grandes posibilidades que nos brinda el desarrollo tecnológico, la implementación de un módulo inalámbrico en el cual se concentre todos los datos que se obtengan del sistema de adquisición de datos, que corresponden a la lectura de cada uno de los sensores; una vez teniendo los datos serán procesados para su uso de forma local y a la vez el envío remoto de estos datos para su monitoreo en forma remota.

# **2.- JUSTIFICACION**

.

Una red de sensores inalámbricos es usada para controlar diversas condiciones de distintos puntos. Esta clase de redes se caracterizan por su facilidad de despliegue y por ser auto configurables, pudiendo convertirse en todo momento en emisor, receptor, ofrecer servicios de encaminamiento entre nodos sin visión directa, así como registrar datos referentes a los sensores locales de cada nodo. Otra de sus características es su gestión eficiente de la energía, que les permite obtener una alta tasa de autonomía que las hacen plenamente operativas.

En la actualidad, para conocer el estado que existe en una red industrial, en nuestro caso una red de sensores en una planta potabilizadora, se requiere de una gran cantidad de sensores, los cuales monitorean el estado de la red y transmiten información hacia el centro de información, en donde toda la información es almacenada y procesada y con base en ella se ejecuta la acción de control propia del sistema

Los sensores de pH, temperatura, humedad, etc., normalmente proporcionan información a una velocidad muy baja. Cuando se requiere transmitir datos hacia una estación central, se tiene dos opciones: una es tender cables, y la otra es utilizar una conexión inalámbrica, para realizar dicha transmisión.

# **3.- OBJETIVOS**

### **Objetivo del proyecto**

Diseñar e implementar en un circuito digital un sistema de adquisición de datos basados en una red de sensores inalámbricos, microcontroladores e interfaz web, que permita el monitoreo de las principales variables de una planta potabilizadora.

#### **Objetivos específicos**:

1. Conocer las diferentes configuraciones de monitoreo de datos via interfaz web aplicado a plantas potabilizadoras.

2. Probar el sistema integrado (red de sensores inalámbricos mas camara web), de adquisición de datos directamente en la planta potabilizadora.

3. Registro de las variables principales (temperatura, PH, conductividad y turbidez) en archivo electrónico para su análisis posterior con la asistencia del operador y experto de la planta potabilizadora.

# **4.- ALCANCES Y LIMITACIONES**

Con la elaboración de este trabajo podemos hacer mas fácil las actividades que realizan las personas que se encargan de estar supervisando la entrada de agua en una planta potabilizadora; ya que en lugar de que este una persona en ese lugar estaría esta red de sensores mas la cámara para poder apreciar desde una computadora los valores arrojados de los sensores y las imágenes de la entrada de agua.Estos datos también pueden ser guardados para un uso posterior si así se requiere; y es una de las importantes ventajas de este trabajo.

Una de las ventajas de la utilización de la camara IP es que puedes accesar a ver las imágenes vía internet desde cualquier lugar en que estés tan solo con una clave.asi como la de guardar estos datos para usos posteriores.

En el proceso de elaboración de este proyecto se encontraron algunos limitantes:

- Se tuvo que esperar el apoyo económico y esto retrazo el avance en el procedimiento.
- Los sensores y la cámara IP no son fáciles de conseguir.
- Tuvimos complicaciones al hacer las pruebas de conexión de los sensores con el xbee.

# **5.- FUNDAMENTO TEORICO**

En el mercado existe una gran variedad de tipos de redes para la adquisición de datos y transmisión de información en forma inalámbrica. Entre las más importantes se pueden mencionar: RFID y ZigBee para el control de sensores, Bluetooth para voz y datos, y WiFi para redes locales inalámbricas, entre otras.

Cuando lo que se necesita es enviar una gran cantidad de información, la alternativa es WiFi o Bluetooth. Sin embargo para una velocidad de transmisión baja, las alternativas tecnológicas son: RFID y 802.15.4. El primero es usado para el control de acceso e inventarios; 802.15.4, también llamado ZigBee, es usado para trasmisiones inalámbricas de datos, a una tasa baja, pero con un alcance intermedio (aprox. 40m).

Actualmente, en el mercado existen equipos para el monitoreo remoto, los cuales pueden transmitir la información en forma digital hacia una estación de procesamiento. Existen sistemas ya pre configurados, los cuales envían y suministran la salida en formato digital (1 lógico ó 0 lógico), para sensores digitales; o voltajes de 0V a 5V o corriente de 4mA a 20mA, para sensores analógicos.

Algunos ejemplos de sensores inalámbricos, son productos tales como el sensor de presión (modelo GC63-Wireless de la compañía S3C, sensor de gas LP (modelo AG002-SIGLP de AG electrónica), medidor de nivel (modelo XYR5000- WA510 de la empresa Honeywell), etc.

La red de sensores inalámbricos ha crecido de una forma muy rápida, que los ha convertido en una tecnología de gran auge. En 1997 el Instituto de Ingenieros eléctricos y electrónicos IEEE desarrolla el estándar 802.11 o WLAN1 el cual tiene una gran tasa de transferencia de datos que alcanza aproximadamente 2 [Mbps]. Actualmente en el mercado los protocolos de comunicación inalámbrica más populares son el 802.11.b con una tasa de transferencia de 11 [Mbps] y el 802.11.a con una tasa de 54 [Mbps].

Es así que las redes inalámbricas están en constante crecimiento de tal forma que día a día han ido reemplazando en algunas aplicaciones específicas, como sistemas de control, mediciones de variables ambientales y sistemas de seguridad entre otras, a la tecnología de redes cableadas dadas su flexibilidad y fácil instalación. Su desarrollo y tecnología ha sido capaz de integrar en éstas a pequeños dispositivos llamados sensores. Esto nos lleva a conocer una tecnología reciente, innovadora, capaz de solucionar problemas de forma rápida y confiable. Es así que las redes de sensores inalámbricas revolucionan la forma que entendemos y manejamos los sistemas físicos, desde las alas de un avión hasta complejos eco-sistemas. La disponibilidad de sensores de bajo consumo, actuadores, procesadores embebidos y transmisores permite la aplicación del censado inalámbrico distribuido a una gran variedad de aplicaciones incluyendo monitoreo ambiental (aire, agua, suelo, variables químicas), vigilancia militar,

instrumentación de planta, seguimiento de inventario, aplicaciones médicas y por último la agricultura.

Actualmente una de las necesidades más importantes de esta variedad de aplicaciones es contar con la información lo más rápido posible, es así que las redes de sensores inalámbricas proveen una latencia de procesamiento muy baja, es decir, son capases de transmitir los datos tan rápidos como sean capturados por el sensor a través de la red, permitiendo así una respuesta oportuna al estímulo.

Así se tiene que las redes de sensores inalámbricas son actualmente una tecnología de punta aplicada a las necesidades actuales en el mercado, que requieran soluciones rápidas y de fácil implementación. Las redes de sensores inalámbricas es una tecnología en constante desarrollo, es así que distintas asociaciones, empresas y universidades están dedicando tiempo e invirtiendo recursos en el desarrollo de la " Tecnología del Futuro. "

#### **5.1.Sensores**

#### **5.1.1. Sensor de temperatura RTD**

Los sensores de temperatura RTD (Resistive Temperature Detector) son los sensores de temperaturas más estables y precisas(Fig.1), Consiste en un alambre de platino que a 0 °C tiene 100 ohms y que al aumentar la temperatura aumenta su resistencia eléctrica.

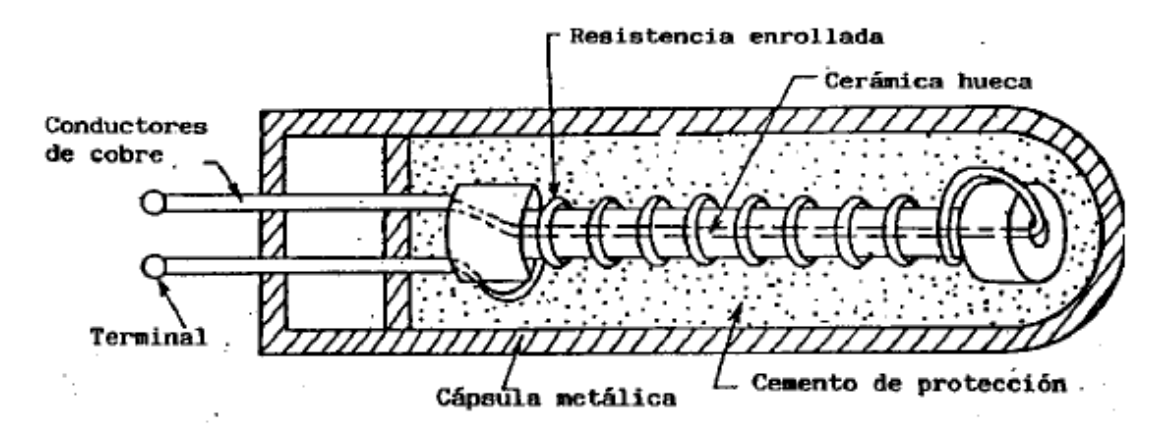

Fig.1.Estructura interna de un sensor de temperatura RTD

La ecuación que relaciona su resistencia con la temperatura es:

 $R = Ro(1 + \alpha 1\Delta T + \alpha 2\Delta T2 + ...)$ 

Donde: Ro = Resistencia a la temperatura de referencia (habitualmente 0 ºC). ΔT  $= T<sup>a</sup> - T$  referencia α1, α2, ... = coeficientes de temperatura. (También suelen expresarse como A, B, C, etc.)

Una aproximación bastante utilizada es la dada por la Ecuación Callendar-Van Dusen:

 $R = Ro$   $[1+AT+BT2+C(T-100)3]$ 

Los coeficientes A, B y C se encuentran estandarizados por normas como la DIN 43760. En la siguiente figura (Fig.2), observar la relación NO LINEAL, es decir, Sensibilidad NO constante.

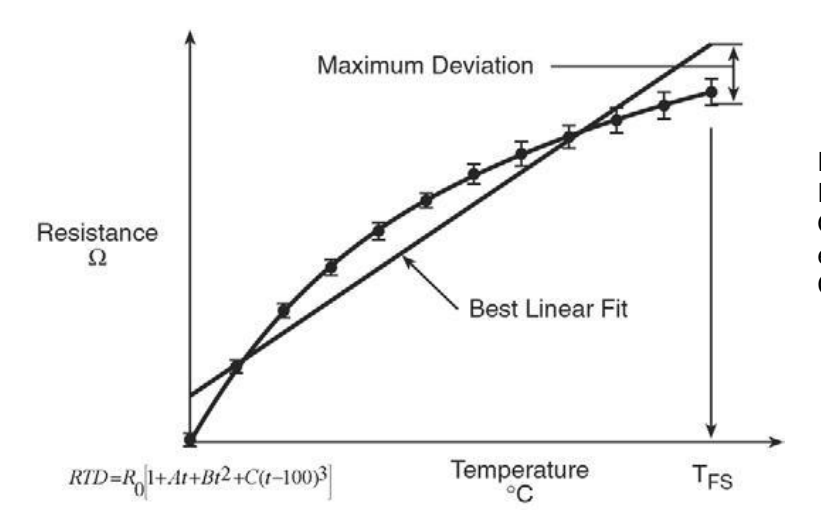

Fig.2 Curva de calibración típica de una RTD (Ecuación Callendar- Van Dusen). Observar su alinealidad. El coeficiente C es cero para temperaturas superiores a 0º C.

Los RTD suelen ir asociados a montajes eléctricos tipo puente, que responden a la variación de la resistencia eléctrica por efecto de la temperatura para originar una señal analógica de 0-20mA ó 4-20mA que es la que se utiliza en el sistema de control correspondiente como señal de medida.

El material utilizado para la fabricación de los RTD, pueden ser los siguientes:

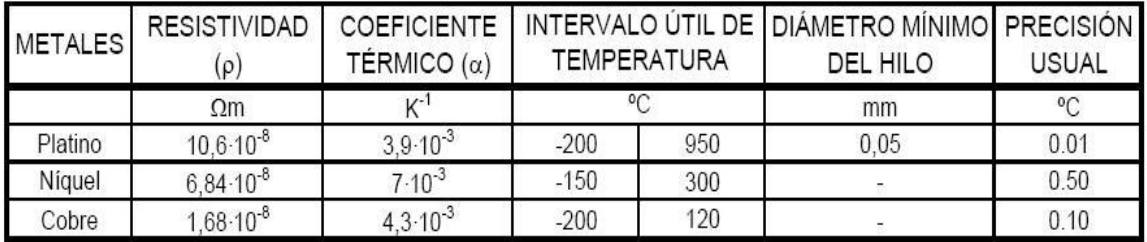

Tabla 1.Materiales utilizados para la fabricación de los RTD.

dimA continuación se muestra en la tabla 1, la comparación de los sensores de temperatura RTD con otros tipos de sensores existentes en el mercado.

| Ventajas    | Rtd                         | Termistor                   | Sensoric                   | Termopar                          |  |
|-------------|-----------------------------|-----------------------------|----------------------------|-----------------------------------|--|
|             | Más estable                 | Alto rendimiento            | El ms lineal               | Autoalimentado                    |  |
|             | Más preciso                 | Rápido                      | El de mayor<br>rendimiento |                                   |  |
|             | Mas lineal<br>termopar      | Medida 2 hilos<br>Económico |                            | Económico                         |  |
|             |                             |                             |                            | Amplia variedad<br>Formas físicas |  |
|             |                             |                             |                            | Amplia gama de<br>temperaturas    |  |
| Desventajas | Rtd                         | Termistor                   | Sensoric                   | Termopar                          |  |
|             | Caro                        | No lineal                   | Limitado at<250°c          | No lineal                         |  |
|             | Lento                       | Rango de t.<br>Limitado     | Lento                      | Baja tensión                      |  |
|             | Precisa fuente al.          | Precisa fuente al.          | Precisa fuente al.         | Precisa referencia                |  |
|             | Peq. Cambio<br>resistencia. | Frágil                      | Config. limitada           | Menos estable                     |  |
|             | Medida 4 hilos              | Autocalentable              | Autocalentable             | Menos sensible                    |  |
|             | Autocalentable              |                             |                            |                                   |  |

Tabla 2.Comparacion de los sensores de temperatura RTD

La RTD más popular, conocida como PT100 está constituida por un hilo de platino cuya resistencia nominal es de 100 °C a 0° C. La utilización del platino consigue la mayor precisión y estabilidad hasta 500° aprox. Coeficiente más significativo  $α =$ 0"00385.

El incremento de la resistencia no es lineal pero si creciente y característico del platino de tal forma que mediante tablas es posible encontrar la temperatura exacta a la que corresponde.

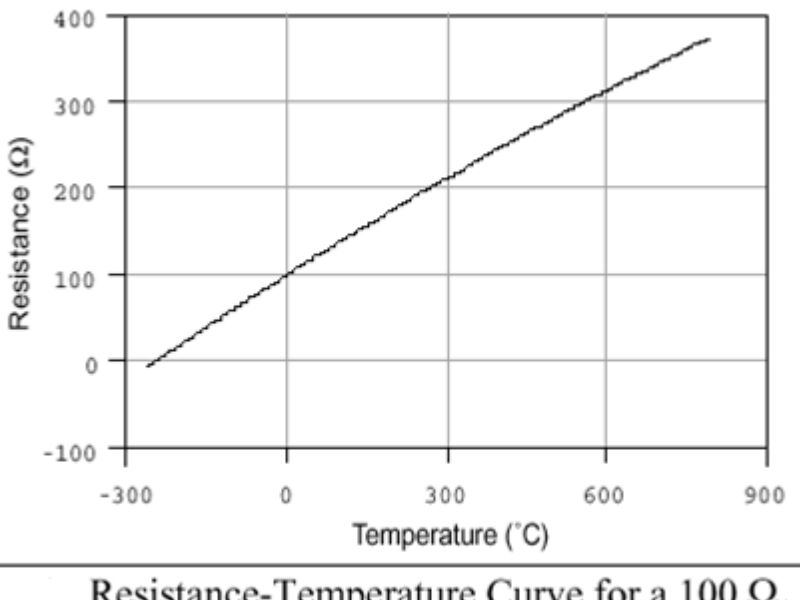

. Resistance-Temperature Curve for a 100  $\Omega$ . Platinum RTD,  $\alpha$  = 0.00385

Fig.3. grafica de temperatura relación temperatura-resistencia.

El material del cual está formado el sensor tiene un coeficiente de temperatura de resistencia α, el cual determina la variación de resistencia del conductor por cada grado centígrado; en la Fig.3 se ve la relación temperatura-resistencia.

Donde:

Ro = resistencia en  $Ω$  (ohms) a 0 $°C$ 

Rt = resistencia en  $Ω$  (ohms) a t<sup>o</sup>C

 $t =$  temperatura actual

α = coeficiente de temperatura de la resistencia cuyo valor entre 0° C y 100° C es de 0.003850Ω x (1/Ω) x (1/°C) en la escala práctica de temperaturas internacionales (IPTS-68).

En la siguiente tabla se puede apreciar una comparación de diferentes materiales que las termo-resistencias de platino ofrece

La mejor linealidad y el rango de temperatura que estas soportan van desde -260 hasta 1000 ºC.

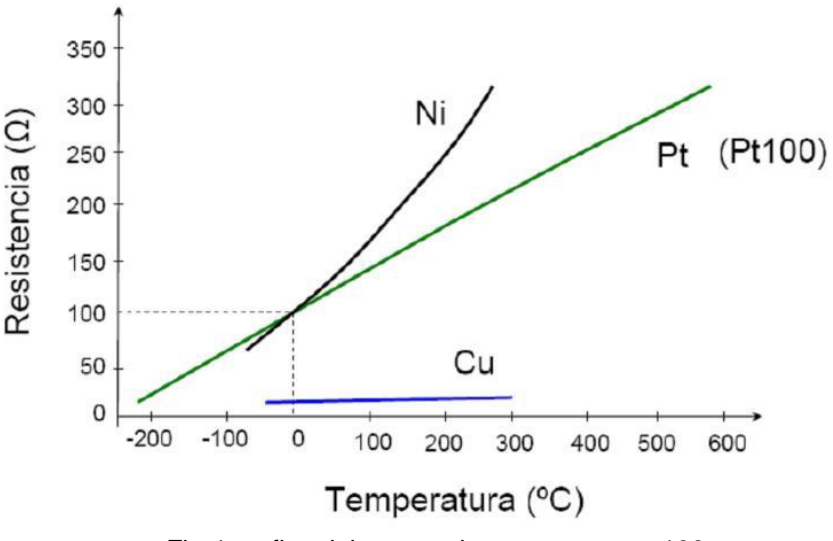

Fig.4.grafica del sensor de temperatura pt100

En el caso de los sensores RTD, PT100, existen tres formas de poderlos conectar (para un PT100 de dos hilos, de tres o de cuatro hilos). El objetivo es determinar exactamente la resistencia eléctrica R(t) del elemento sensor de platino sin que influya en la lectura la resistencia de los cables Rc. El PT100 requerido para este proyecto es el PT100 de 3 hilos

El modo de conexión de 3 hilos es el más común y resuelve bastante bien el problema de error generado por los cables.

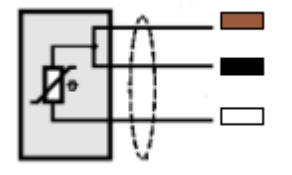

Fig.5.Configuración de colores de los cables de conexión.

El único requisito es que los tres cables tengan la misma resistencia eléctrica(Fig.5)pues el sistema de medición se basa (casi siempre) en el "puente de Wheatstone". Por supuesto el lector de temperatura debe ser para este tipo de conexión.

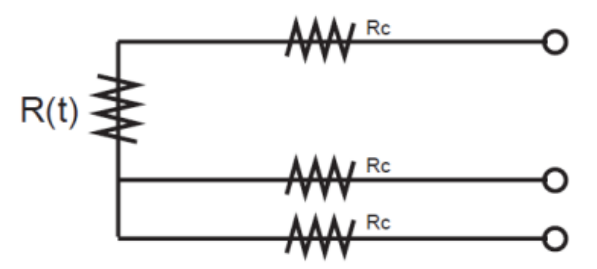

Fig.6. Conexión de resistencias iguales.

En el caso particular de los instrumentos ARIAN, se hace pasar una corriente conocida a través de los cables azul y verde con lo cual el instrumento mide 2Rc. Luego mide la resistencia por los cables café y azul para finalmente restarle 2Rc al valor medido y obtener R(t).

Autocalentamiento y corriente del PT100 Se debe hacer pasar una cierta corriente I por el elemento sensor de modo de poder medir su resistencia. Esta corriente I llamada "corriente de excitación" la suministra el instrumento lector y es del orden de 0.1 mA a 2 mA dependiendo del modelo y marca del equipo. Un problema que puede ocurrir es que la "corriente de excitación" genere por efecto Joule (P=I\*I\*R) un calentamiento del elemento sensor aumentando su temperatura y produciendo así un error en la lectura.

Este problema es más pronunciado mientras más pequeña sea la Pt100 (menor capacidad de disipación del calor generado) y a la vez mientras se esté midiendo en un medio menos conductor de calor. Por ejemplo es mayor cuando se mide temperatura en el aire que cuando se la mide en el agua. Valores típicos del error producido en un Pt100 son del orden de 0.5°C por mW generado cuando la Pt100 está en aire sin circular y 0.05°C con la misma Pt100 en agua.

Los Pt100 pueden fácilmente entregar precisiones de una décima de grado con la ventaja que la Pt100 no se descompone gradualmente entregando lecturas erróneas, si no que normalmente se abre, con lo cual el dispositivo medidor detecta inmediatamente la falla del sensor y da aviso.

Este comportamiento es una gran ventaja en usos como cámaras frigoríficas donde una desviación no detectada de la temperatura podría producir algún daño grave. Además la Pt100 puede ser colocada a cierta distancia del medidor sin mayor problema (hasta unos 30 metros) utilizando cable de cobre convencional para hacer la extensión.

# **5.1.2 Sensor de PH**

El pH es una medida de la acidez o alcalinidad de una solución. El pH es la concentración de iones hidronio [H3O+] presentes en determinadas sustancias. La sigla significa "potencial de hidrógeno" (pondus Hydrogenii o potentia Hydrogenii; del latín pondus, n. = peso; potentia, f. = potencia; hydrogenium, n. = hidrógeno). Este término fue acuñado por el químico danés Sørensen, quien lo definió como el logaritmo negativo de base 10 de la actividad de los iones hidrógeno.

Las tecnologías disponibles para la medición de pH pueden clasificarse en dos grandes grupos:

- Electroquímicos y Ópticos.
- Sensores electroquímicos

Son aquellos que utilizan dispositivos que transducen la actividad química del ión de hidrógeno en una señal eléctrica. En esta categoría se destacan aquellos sensores que cuentan con Electrodos de Ion Selectivo (ISE por sus siglas en inglés): de vidrio, de membrana líquida y de metal-óxido de metal. Una sección aparte merecen los ISFET (Ion Selective Field Effect Transistor).

Los ISEs pueden pensarse como una "celda electroquímica", donde uno de sus electrodos es la referencia y el otro se inserta en la solución a la cual se le quiere medir el pH. Ese segundo electrodo cuenta con una membrana, que para el caso del pH, es sensible al ión hidrógeno. Como cualquier celda electroquímica, entre los electrodos se genera una diferencia de potencial según la ecuación de Nernst, que es lo que efectivamente se mide y que está relacionada directamente con la medida de pH de la solución.

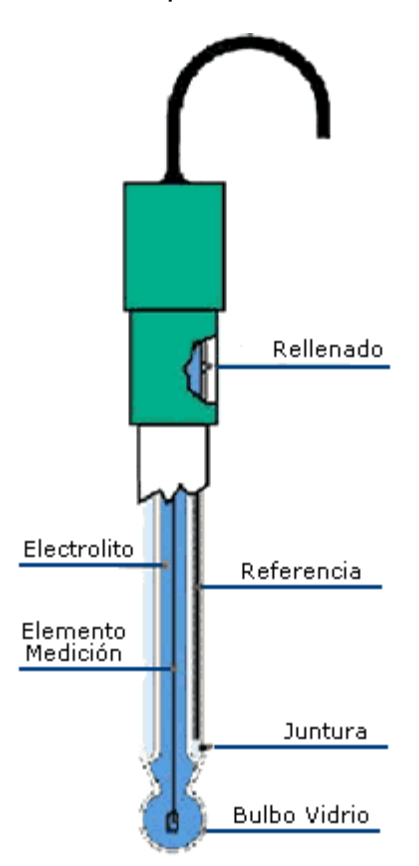

 $= + [H +] F E E0 RT ln$ 

Donde: R es la constante de los gases y vale 8,31 ºK- 1mol-1, T es la temperatura en ºK, F es la constante de Faraday que vale 96485 C y E0 es una constante que agrupa una serie de potenciales: en primer lugar el valor del voltaje de referencia, pero también otros que aparecen en la pila y que escapan al alcance de este trabajo. Sin embargo se quiere mencionar que estos potenciales varían con el tiempo y es lo que provoca que se requiera una calibración periódica. Asimismo E0 depende de la temperatura. Modelo de "celda electroquímica" para un sensor de pH basado en el electrodo de membrana de vidrio selectivo al ión H+.

El modelo de sensor, basado en el electrodo de vidrio formando parte de una celda electroquímica, es el más ampliamente difundido y es el que aparece en los textos de enseñanza a nivel superior. Tiene la ventaja de ser relativamente sencillo, a pesar de que hay fenómenos que no logra explicar.

Fig.7.Celda electroquímica

No entraremos en esos aspectos ya que exceden el alcance de este trabajo pero se deja constancia que existen modelos más complejos, aunque no tan difundidos, basados en la ecuación de Boltzman que parecerían modelar de forma más adecuada el funcionamiento del sensor.

En la realización de estudios prologados, la deriva de los sensores es el parámetro más relevante. Como la característica pH-Voltaje va variando con el tiempo es necesario calibrar, y por lo tanto suspender el estudio, para mantener las medidas dentro de un precisión aceptable.

Los ISE requieren calibración y limpieza periódica. Para mantener una precisión de 0,1 unidades de pH es necesario.

El sensor de pH de vidrio (Fig.7). Es un estándar a nivel industrial y de laboratorio. Su principio de funcionamiento se conoce desde principios de siglo XX y su uso está ampliamente generalizado y sus resultados ampliamente validados, al punto que el patrón de la medida de pH se basa en un electrodo de vidrio. El electrodo entra en contacto con el analito a través de una membrana de vidrio sensible al ión hidrógeno. Las características de esta membrana hacen que el sensor tenga una resistencia de salida muy grande (decenas o centenas de MΩ) y sea necesario mantenerlo húmedo. Logran una precisión muy buena (0,01) y tienen tiempos de vidas relativamente cortos (1 año). Los costos varían entre 30 y 300 dólares.

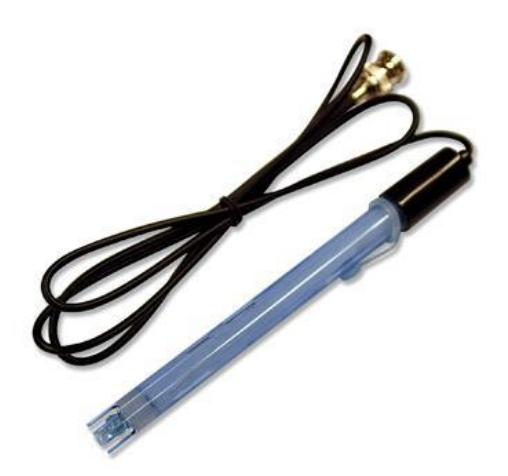

Fig.8.Sensor de pH de vidrio

Los electrodos de membrana líquida son similares al electrodo de vidrio excepto que la membrana es un polímero orgánico saturado con un intercambiador iónico líquido. Por más detalles puede consultarse. Los electrodos de estado sólido consisten en metales cuya superficie está recubierta parcialmente por una capa de óxido del mismo metal. Entre ellos, el más utilizado es el electrodo de antimonio. Es resistente, adecuado para el registro continuo y operaciones de control. Su intervalo de utilización es de pH 2 a 8. Otros electrodos metal-óxidometálico bastante utilizados son los de teluro, tugsteno, y molibdeno.

# **5.2 Protocolo inalámbrico**

Las redes inalámbricas (Wireless Network) son aquellas que se comunican por un medio de transmisión no guiado (sin cables) mediante ondas electromagnéticas. La transmisión y la recepción se realizan a través de antenas.

Tienen ventajas como la rápida instalación de la red sin la necesidad de usar cableado, permiten la movilidad y tienen menos costos de mantenimiento que una red convencional.

Ventajas de utilizar Redes Inalámbricas (en general):

- Movilidad: El uso de redes inalámbricas permiten a los usuarios conectarse a éstas y les permite desplazarse (roaming) libremente. Ejemplo: red telefónica celular.
- Flexibilidad: Permiten atender a uno o muchos usuarios utilizando la misma infraestructura (reducción de costo).
- Flexibilidad: Permiten la implementación de una red en aquellos escenarios en los que cablear la red resulta ser muy difícil.
- No requiere derecho de paso
- Facilidad para salvar obstáculos naturales
- Instalación más rápida
- Gran flexibilidad en velocidades de transmisión
- Inversión distribuida en el tiempo
- Rápida recuperación ante desastres y reubicación
- Potencialmente más económicas
- Menos sujetas a robo y vandalismo

Limitaciones al utilizar redes inalámbricas (en general):

- Se requiere licencia del órgano regulador (n algunos casos).
- En las bandas de uso libre no hay protección contra la interferencia
- Los obstáculos entre el transmisor y el receptor pueden bloquear la transmisión
- El ancho de banda disponible es proporcional a la frecuencia de la portadora
- Más susceptibles a errores de transmisión y a brechas de seguridad.

Las redes inalámbricas se clasifican de acuerdo a su área de cobertura: personales (WPAN – algunos metros), de área local (WLAN – cientos de metros) o metropolitanas (WMAN - kilómetros), etc., como se puede apreciar en la figura siguiente:

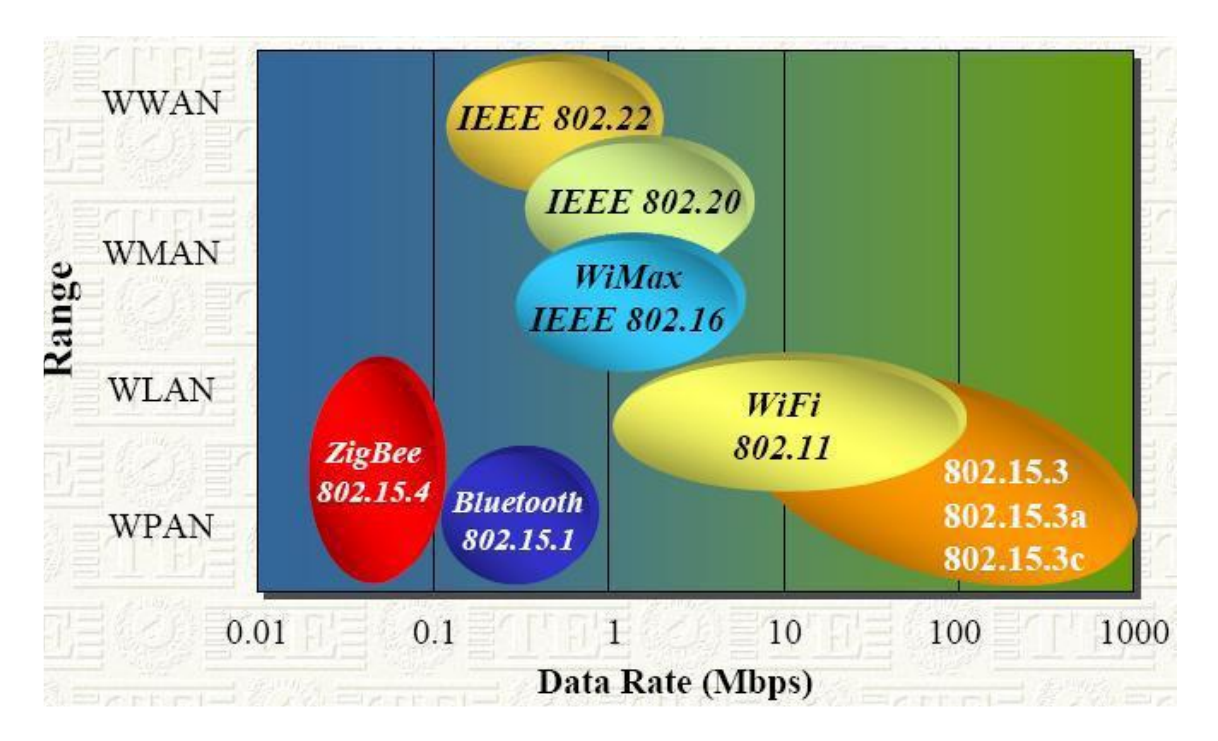

Fig.9. Clasificación de las redes inalámbricas.

# **5.2.1. ZigBee**

ZigBee es el nombre de la especificación de un conjunto de protocolos de alto nivel de comunicación inalámbrica para su utilización con radios digitales de bajo consumo, basada en el estándar IEEE 802.15.4 de redes inalámbricas de área personal (wireless personal area network, WPAN). Su objetivo son las aplicaciones que requieren comunicaciones seguras con baja tasa de envío de datos y maximización de la vida útil de sus baterías.

ZigBee utiliza la banda ISM para usos industriales, científicos y médicos; en concreto, 868 MHz en Europa, 915 en Estados Unidos y 2,4 GHz en todo el mundo. Sin embargo, a la hora de diseñar dispositivos, las empresas optarán prácticamente siempre por la banda de 2,4 GHz, por ser libre en todo el mundo.

El desarrollo de la tecnología se centra en la sencillez y el bajo coste más que otras redes inalámbricas semejantes de la familia WPAN, como por ejemplo Bluetooth. El nodo ZigBee más completo requiere en teoría cerca del 10% del hardware de un nodo Bluetooth o Wi-Fi típico; esta cifra baja al 2% para los nodos más sencillos.

ZigBee es muy similar al Bluetooth pero con algunas diferencias:

- Una red ZigBee puede constar de un máximo de 65535 nodos distribuidos en subredes de 255 nodos.
- Menor consumo eléctrico que el de Bluetooth. En términos exactos, ZigBee tiene un consumo de 30mA transmitiendo y de 3uA en reposo, frente a los 40mA transmitiendo y 0.2mA en reposo que tiene el Bluetooth. Este menor consumo se debe a que el sistema ZigBee se queda la mayor parte del tiempo dormido, mientras que en una comunicación Bluetooth esto no se puede dar, y siempre se está transmitiendo y/o recibiendo.
- Tiene una velocidad de hasta 250 Kbps, mientras que en Bluetooth es de hasta 1 Mbps.
- Debido a las velocidades de cada uno, uno es más apropiado que el otro para ciertas cosas. Por ejemplo, mientras que el Bluetooth se usa para aplicaciones como los teléfonos móviles y la informática casera, la velocidad del ZigBee se hace insuficiente para estas tareas, desviándolo a usos tales como la Domótica. los productos dependientes de la batería, los sensores médicos, y en artículos de juguetería, en los cuales la transferencia de datos es menor.

Tipos de dispositivos.

Se definen tres tipos distintos de dispositivo ZigBee según su papel en la red:

- Coordinador ZigBee (ZigBee Coordinator, ZC). El tipo de dispositivo más completo. Debe existir uno por red. Sus funciones son las de encargarse de controlar la red y los caminos que deben seguir los dispositivos para conectarse entre ellos.
- Router ZigBee (ZigBee Router, ZR). Interconecta dispositivos separados en la topología de la red, además de ofrecer un nivel de aplicación para la ejecución de código de usuario.
- Dispositivo final (ZigBee End Device, ZED). Posee la funcionalidad necesaria para comunicarse con su nodo padre (el coordinador o un router), pero no puede transmitir información destinada a otros dispositivos. De esta forma, este tipo de nodo puede estar dormido la mayor parte del tiempo, aumentando la vida media de sus baterías.

En la siguiente imagen (Figura 9) se puede apreciar las diversas aplicaciones que se le puede dar a este tipo de protocolo:

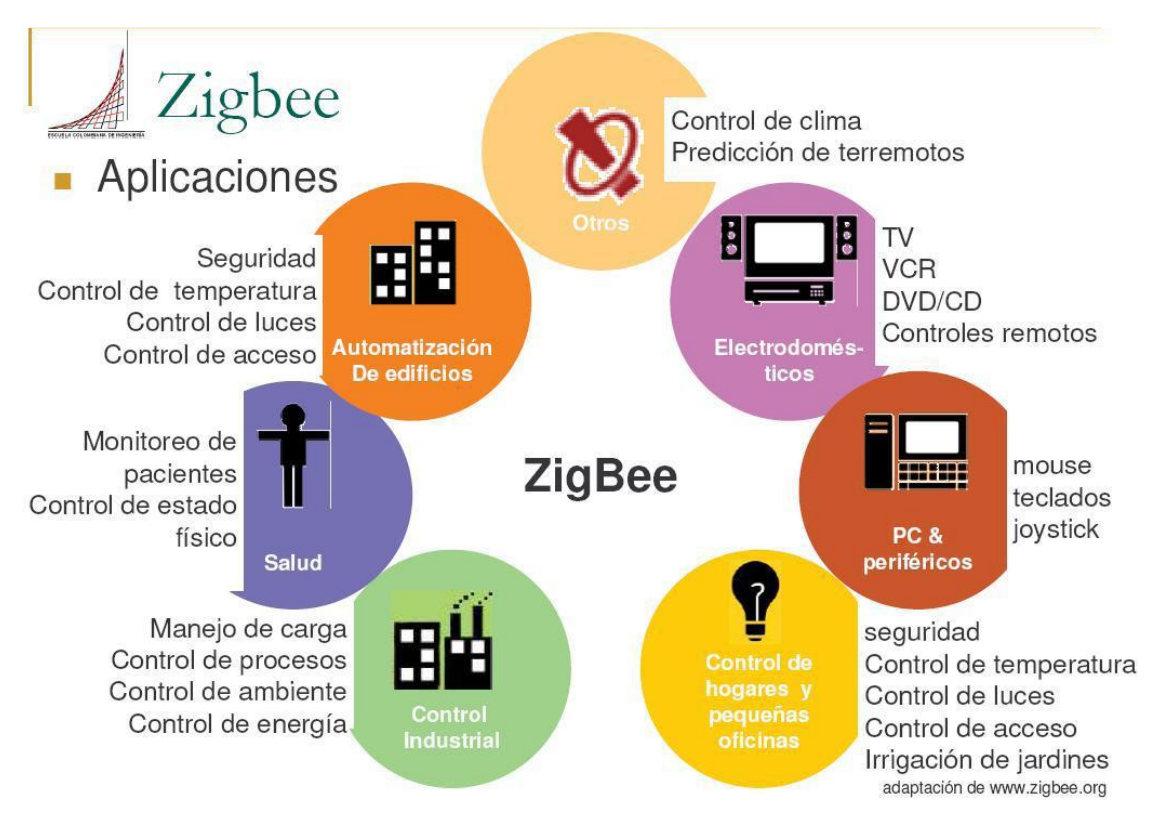

Fig.10.Aplicaciones de ZigBee

Las redes de sensores están formadas por un grupo de sensores con ciertas capacidades sensitivas y de comunicación inalámbrica los cuales permiten formar redes ad hoc sin infraestructura física preestablecida ni administración central.

Las redes de sensores es un concepto relativamente nuevo en adquisición y tratamiento de datos con múltiples aplicaciones en distintos campos tales como entornos industriales, domótica, entornos militares, detección ambiental.

Esta clase de redes se caracterizan por su facilidad de despliegue y por ser auto configurables, pudiendo convertirse en todo momento en emisor, receptor, ofrecer servicios de encaminamiento entre nodos sin visión directa, así como registrar datos referentes a los sensores locales de cada nodo. Otra de sus características es su gestión eficiente de la energía, que les permite obtener una alta tasa de autonomía que las hacen plenamente operativas. Áreas de aplicación.

Pasando de largo las aplicaciones militares, éstas tienen usos civiles interesantes como vemos a continuación:

 Entornos de alta seguridad: Existen lugares que requieren altos niveles de seguridad para evitar ataques terroristas, tales como centrales nucleares, aeropuertos, edificios del gobierno de paso restringido. Aquí gracias a una red de sensores se pueden detectar situaciones que con una simple cámara sería imposible.

- Sensores ambientales: El control ambiental de vastas áreas de bosque o de océano, sería imposible sin las redes de sensores. El control de múltiples variables, como temperatura, humedad, fuego, actividad sísmica así como otras. También ayudan a expertos a diagnosticar o prevenir un problema o urgencia y además minimiza el impacto ambiental del presencia humana.
- Sensores industriales: Dentro de fábricas existen complejos sistemas de control de calidad, el tamaño de estos sensores les permite estar allí donde se requiera.
- Automoción: Las redes de sensores son el complemento ideal a las cámaras de tráfico, ya que pueden informar de la situación del tráfico en ángulos muertos que no cubren las cámaras y también pueden informar a conductores de la situación, en caso de atasco o accidente, con lo que estos tienen capacidad de reacción para tomar rutas alternativas.
- Medicina: Es otro campo bastante prometedor. Con la reducción de tamaño que están sufriendo los nodos sensores, la calidad de vida de pacientes que tengan que tener controlada sus constantes vitales (pulsaciones, presión, nivel de azúcar en sangre, etc.), podrá mejorar substancialmente.
- Domótica: Su tamaño, economía y velocidad de despliegue, lo hacen una tecnología ideal para domotizar el hogar a un precio asequible.

# **5.2.2. Módulos inalámbricos Xbee y Xbee PRO (MaxStream)**

Una red ZigBee la forman básicamente 3 tipos de elementos. Un único dispositivo Coordinador, dispositivos Routers y dispositivos finales (end points).

El Coordinador.

Es el responsable de establecer el canal de comunicaciones y del PAN ID (identificador de red) para toda la red. Una vez establecidos estos parámetros, el Coordinador puede formar una red, permitiendo unirse a él a dispositivos Routers y End Points. Una vez formada la red, el Coordinador hace las funciones de Router, esto es, participar en el enrutado de paquetes y ser origen y/o destinatario de información.

Los Routers.

Es un nodo que crea y mantiene información sobre la red para determinar la mejor ruta para transmitir un paquete de información. Lógicamente un router debe unirse a una red ZigBee antes de poder actuar como Router retransmitiendo paquetes de otros routers o de End points.

End Device.

Los dispositivos finales no tienen capacidad de enrutar paquetes. Deben interactuar siempre a través de su nodo padre, ya sea este un Coordinador o un Router, es decir, no puede enviar información directamente a otro end device. Normalmente estos equipos van alimentados a baterías. El consumo es menor al no tener que realizar funciones de enrutamiento.

Los módulos Xbee son módulos de radio frecuencia que trabajan en la banda de 2.4 GHz con protocolo de comunicación 802.15.4 (ZigBee) fabricados por MaxStream.

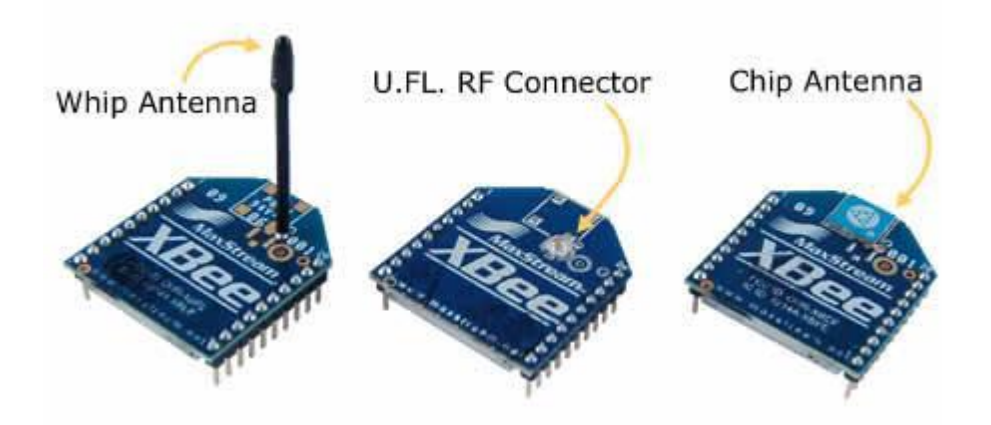

Fig.11. Tipos de Xbee.

Módulos Xbee con alcance en interiores de hasta 30 m. En exteriores el alcance es de hasta 100 m. con antena dipolo En la imagen anterior (Fig.10) se muestran los 3 diferentes tipos de Xbee.

Dimensiones:

- Ancho: 24.38 mm
- Largo: 27.61 mm
- Alto de antena: 25 mm

Cada módulo ZigBee, al igual que ocurre con las direcciones MAC de los dispositivos Ethernet, tiene una dirección única. En el caso de los módulos ZigBee cada uno de ellos tiene una dirección única de 64bits que viene grabada de fábrica. Por otro lado, la red ZigBee, utiliza para sus algoritmos de ruteo direcciones de 16 bits. Cada vez que un dispositivo se asocia a una red ZigBee, el Coordinador al cual se asocia le asigna una dirección única en toda la red de 16bits.

El número máximo teórico de elementos que puede haber en una red ZigBee es de:

#### $2^{\wedge}16 = 65535$

que es el nº máximo de direcciones de red que se pueden asignar.

Estos módulos Xbee, pueden ser ajustados para usarse en redes de configuración punto a punto, punto-a-multipunto o peer-to-peer.

También existen los llamados módulos Xbee PRO de la Serie 1 que se diferencian en la capacidad de alcance, permitiendo en algunos casos doblar la distancia de transmisión, ya que poseen una mayor potencia en la señal. Con los módulos Xbee PRO de la Serie 2, es posible crear redes más complejas, como las llamadas MESH. Estas permiten acceder a un punto remoto, utilizando módulos intermedios para llegar como routers. Además los módulos automáticamente generaran la red entre ellos, sin intervención humana alguna, permitiendo la reparación de la red en caso de que algún nodo falle. Al mismo tiempo la red por sí sola resuelve la mejor ruta para un determinado paquete.

La figura siguiente(Fig.11) se muestra las conexiones mínimas que necesita el módulo Xbee para poder ser utilizado. Luego de esto, se debe configurar según el modo de operación adecuado para la aplicación requerida por nosotros.

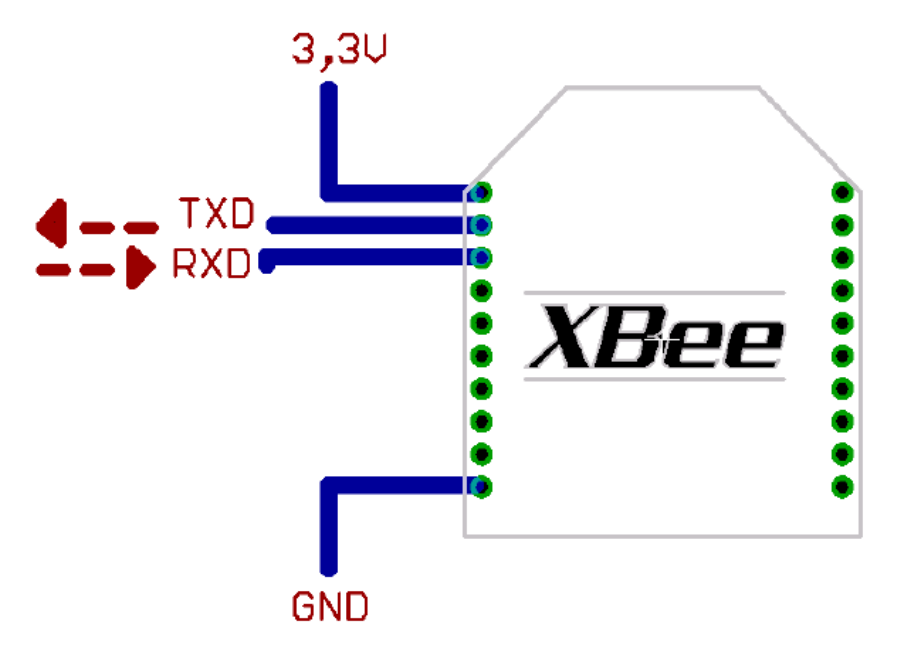

Fig. 12.Conexiones del Xbee.

#### **Modo de operación API**

Este modo es más complejo, pero permite el uso de frames con cabeceras que aseguran la transmisión de los datos, al estilo TCP. Extiende el nivel en el cual la aplicación del cliente, puede interactuar con las capacidades de red del módulo.

Cuando el módulo Xbee se encuentra en este modo, toda la información que entra y sale, es empaquetada en frames, que definen operaciones y eventos dentro del módulo.

Cuando el módulo Xbee se encuentra en este modo, toda la información que entra y sale, es empaquetada en frames, que definen operaciones y eventos dentro del módulo.

- Frame de información RF transmitida.
- Frame de comandos (equivalente a comandos AT).

Mientras que un Frame de Recepción de Información incluye:

- Frame de información RF recibida.
- Comando de respuesta.
- Notificaciones de eventos como Reset, \_ ODEM\_ do, Disassociate, etc.

Esta API, provee alternativas para la configuración del módulo y ruteo de la información en la capa de aplicación del cliente. Un cliente puede enviar información al módulo Xbee. Estos datos serán contenidos en un frame cuya cabecera tendrá información útil referente el módulo. Esta información además se podrá configurar, esto es, en vez de estar usando el modo de comandos para modificar las direcciones, la API lo realiza automáticamente. El módulo así enviará paquetes de datos contenidos en frames a otros módulos de destino, con información a sus respectivas aplicaciones, conteniendo paquetes de estado, así como el origen, RSSI (potencia de la señal de recepción) e información de la carga útil de los paquetes recibidos.

Entre las opciones que permite la API, se tienen:

- Transmitir información a múltiples destinatarios, sin entrar al modo de Comandos.
- Recibir estado de éxito/falla de cada paquete RF transmitido.
- Identificar la dirección de origen de cada paquete recibido.

# **Modo IDLE**

Cuando el módulo no se está en ninguno de los otros modos, se encuentra en éste. Es decir, si no está ni transmitiendo ni recibiendo, ni ahorrando energía ni en el modo de comandos, entonces se dice que se encuentra en un estado al que se le llama IDLE.

Direccionamiento de los módulos

Los módulos permiten 2 tipos de direccionamiento. La de 16 bit y la de 64 bits. La principal diferencia es que en la de 64 bit, es posible obtener una mayor cantidad de direcciones y por lo tanto, una mayor cantidad de nodos o equipos funcionando en la misma red. Son a través de estas direcciones que los módulos se comunican entre sí.

La dirección de origen de 16 bits del módulo se define arbitrariamente con el comando MY (ATMY – 16 bit Source Address).

La de destino con los comandos DL (ATDL – Destination Address Low) y DH (Destination Address High). Direccionamiento de 16 bit.

El comando MY, define un número de 16 bit como dirección del módulo dentro de la red.

El rango se encuentra entre 0x0 y 0xFFFE (la dirección 0xFFFF y 0xFFFE son para habilitar la dirección de 64-bit, por lo que si se desea utilizar direccionamiento de 16 bits, estos valores no deben ser usados). Para definirla se ingresa ATMY y el número en formato hexadecimal, pero sin el "0x". Por ejemplo si a un módulo se le quiere asignar la dirección 0x3BF1 (15345 en decimal), entonces se debe ingresar el comando ATMY3BF1.

El comando DL, permite definir un número de 16 bit como dirección del módulo de destino dentro de la red al cual se va a realizar la comunicación. El rango debe estar entre 0x0 y 0xFFFE (las direcciones 0xFFFE y 0xFFFF se utilizan para direccionamiento de 64 bits). Así para habilitar el direccionamiento de 16 bit, se debe utilizar una dirección menor a 0xFFFE con el comando MY, de igual modo para DL y se debe dejar en cero el comando DH=0 (ATDH0). No se permite usar la dirección 0xFFFE ni 0xFFFE para el direccionamiento de 16 bits.

Cuando se utiliza direccionamiento de 64 bit, para asignar una dirección de destino, se utilizan los comandos DL y DH. Éstos son de 32 bit cada uno (para el direccionamiento de 16 bit, DL se maneja como uno de 16, mientras que DH se mantiene en cero) y juntos (DL+DH) forman el número de 64 bit que debe corresponder con el número serial de otro módulo formado por SL+SH. Así para \_ ODEM\_ dor\_ l algún dato, DL debe ser igual a SL y DH debe ser igual a SH, donde SL+SH corresponden al número serial de un módulo destino configurado para direccionamiento de 64 bits.

# **5.2.3 Modo de Conexión Transparente de los módulos Xbee y Xbee PRO**.

Esta es la conexión que viene por defecto y es la forma más sencilla de configurar el módem. Básicamente todo lo que pasa por el puerto UART (DIN, pin 3), es enviado al módulo deseado, y lo recibido en el módulo, es enviado devuelta por el mismo puerto UART (DOUT, pin2).

Existen básicamente 4 tipos de conexión transparente. La diferencia principal radica en el número de nodos o puntos de acceso, y la forma en que éstos interactúan entre sí.

#### **Punto a Punto.**

Es la conexión ideal para reemplazar comunicación serial por un cable. Sólo se debe configurar la dirección. Para ello se utilizan los comandos MY y el DL. La idea, es definir arbitrariamente una dirección para un módulo, usando el comando MY, el cual se va a comunicar con otro que tiene la dirección DL, también definida arbitrariamente. Con esto cada módulo define su dirección con MY, y escribe la dirección del módulo al cual se desea conectar usando DL.

En este modo, el módulo receptor del mensaje envía un paquete al módulo de origen llamado ACK (viene de Acknowledgment) que indica que el mensaje se recibió correctamente.

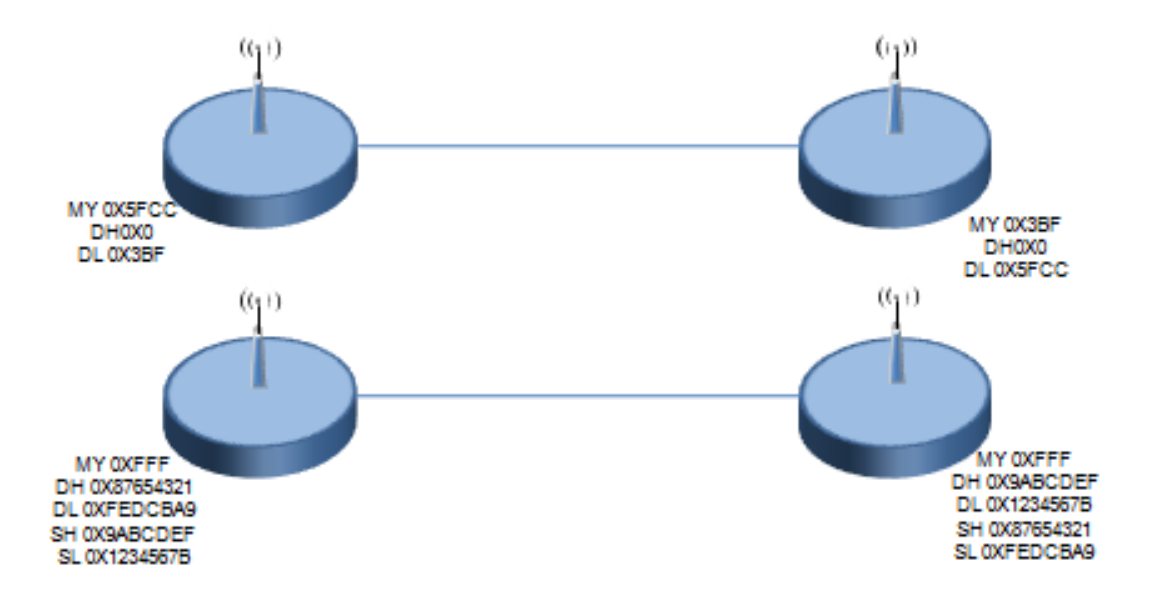

Fig.13. Ejemplo de conexión punto a punto.

En la figura anterior se muestra que la primera conexión es una punto a punto utilizando direccionamiento de 16 bit, mientras que la segunda utiliza direccionamiento de 64 bits. Una vez configurado, el módem se encuentra listo para funcionar. Así todo lo que se transmite por el pin DIN de un módulo, es

recibido por el pin DOUT del otro. Para que el modo Punto a Punto funcione, los módulos deben pertenecer a la misma PAN ID y al mismo canal. Más adelante se explica cómo configurar la PAN ID y el Canal.

Esta conexión, permite prestaciones extras. Se diferencia del Broadcast, en que permite transmitir información, desde la entrada serial de un módulo (DIN, pin 3) a uno o varios módulos conectados a la misma red de manera más controlada, ya que se necesitan las direcciones de los otros módulos, por lo que existe mayor seguridad. Para esto se necesitan dos comandos más aparte de MY y DL. Se utilizará el direccionamiento de 16 bits.

El primer comando es el ID de la PAN (Personal Area Network- Red de Área Personal).

Todos los módulos que tengan idéntico PAN ID, pertenecerán a la misma red. El comando para configurar este valor es ID, es decir, ATID, y su rango va entre 0x0 y 0xFFFF. Por ejemplo si queremos ajustar el PAN ID como 0x3332, se debe ingresar ATID3332. Este parámetro también es arbitrario, al igual que MY y DL.

El otro comando corresponde al canal por el cual se va a comunicar. Según la Figura 7, se disponen de 16 canales según el protocolo IEEE 802.15.4. Este estándar indica que entre cada canal, deben existir 5 MHz de diferencia, partiendo de la frecuencia base 2.405 GHz, se llegan hasta los 2.480 GHz.

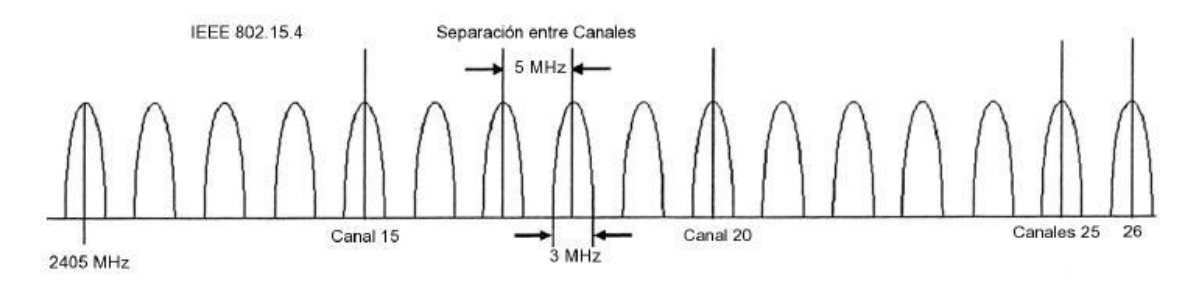

Fig.14. canales disponibles en el ancho de banda

La elección del canal debe ser cuidadosa, ya que otras tecnologías como WI-FI o Bluetooth utilizan el mismo espectro de frecuencias, por lo que se podría producir interferencia.

Con todo lo anterior, es posible configurar una PAN y hacer una conexión punto a multipunto. La red se vería como:

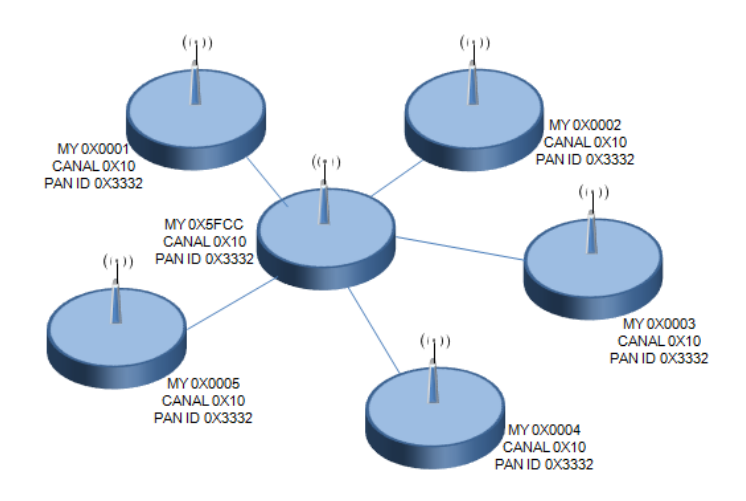

Fig. 15. Configuración punto-multipunto.

Así en cada nodo se configura una dirección MY distinta, pero utilizando el mismo canal y el mismo PAN ID, que en la figura corresponden al canal 15 (0x10) y al ID 0x3332 de la PAN.

Para que cada módulo reciba la información, debe ser estrictamente necesario que tengan tanto el mismo canal, como el mismo PAN ID. Incluso si se trabaja en Broadcast o punto a punto los módulos deben coincidir en ello. Los módulos vienen por defecto configurados con el canal 0x0C y el PAN ID 0x3332 por defecto.

#### Broadcast

Esta configuración permite el envío de información desde un nodo a varios nodos en una misma red PAN. La información recibida es la misma para todos los nodos. Para que un módulo entregue datos a todos los nodos, es necesario ajustarlo con la dirección de Broadcast. Cualquier módulo que reciba un paquete con una dirección de destino de Broadcast será aceptado.

La dirección de Broadcast es:

DL=0x0000FFFF

#### DH=0x00000000

Esta dirección puede ser configurada en todos los nodos de la red, ya sea que estén en direccionamiento de 16 o 64 bits. Así se puede ingresar ATDH0 y ATDL0000FFFF en todos los módulos para que el modo broadcast esté habilitado. Para que este modo funcione, los módulos deben pertenecer a la misma PAN ID y al mismo canal. La siguiente figura muestra una red de Broadcast en cada nodo:

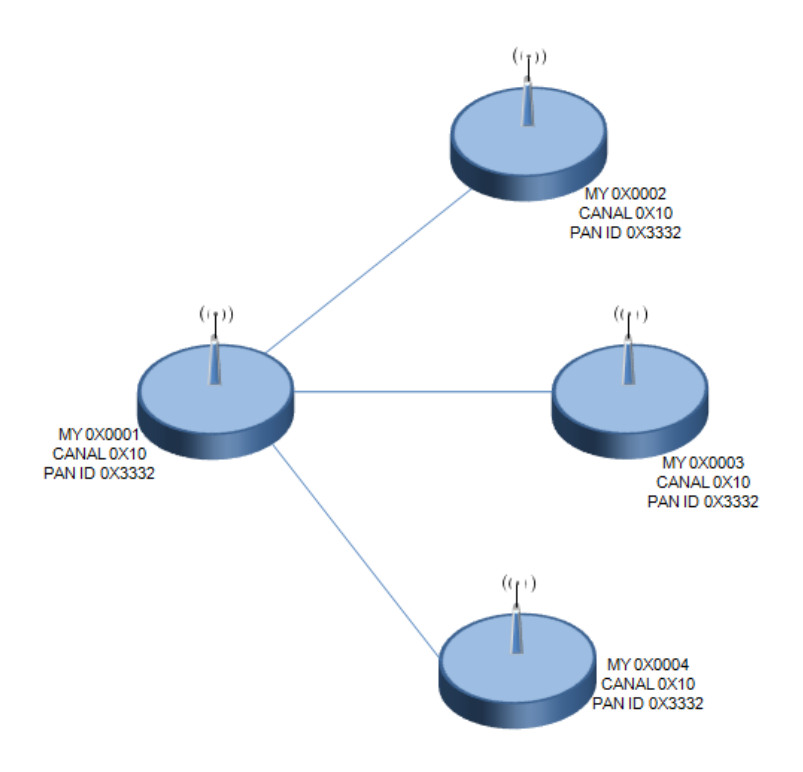

Fig.16. Red Broadcast.

Se observa en la figura anterior la configuración de Broadcast. Si se envía algún dato por el módulo 0x0001, la información enviada será recibida por igual en el resto de los módulos (0x0002, 0x0003 y 0x0004). Del mismo modo si se envía algún dato por otro módulo, por ejemplo por el 0x0004, este dato le llegará al resto, es decir, al 0x0001, 0x0002 y al 0x0003. Cabe mencionar que este tipo de red o de envío de datos, no entrega respuesta de recibo o ACK, por lo que no es posible saber si el paquete fue entregado correctamente o si es que llegó.

Si se ajusta la dirección PAN ID del módulo como ID=0xFFFF, se produce Broadcast a todas las redes PAN. Esto es, los datos son transmitidos a las distintas redes PAN, pero no se confirma la entrega de éstos (no se recibe ACK). Si se ingresa ID=0xFFFF y además DL=0xFFFF se realiza doble broadcast, es decir, además de transmitirse los datos a todas las redes PAN, el mensaje es transmitido a todos los módulos de cada una de ellas. Si se ingresa ID=0xFFFF y DL=0xAAAA (dirección arbitraria), los datos son transmitidos a todos los módulos que posean la dirección AAAA, pero que no necesariamente se encuentren en la misma red PAN.

# **Conexión API**

Esta conexión, agrega información extra a los paquetes de datos RF. Ya no son enviados de forma transparente, sino que cada paquete de datos, son almacenados dentro de un frame, con una estructura definida que permite una forma más robusta para enviar datos. Esto permite entre otras cosas determinar el origen de algún paquete recibido dentro de la red. Cuando la configuración API está activada, cada paquete RF que se envía o recibe se encapsula en un frame

de datos UART. Para esto se utiliza el comando AP. El frame se observa en la siguiente figura:

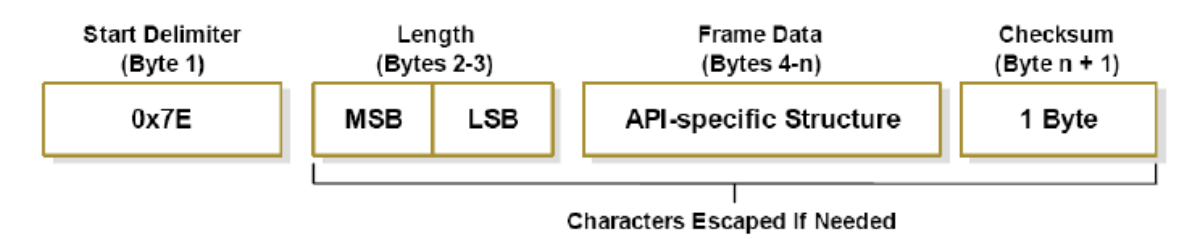

Fig. 17. Estructura del Frame del modo API.

Existen tres posibilidades de configuración. Con AP=0, se deshabilita el frame API y el módulo trabaja en modo transparente. Con AP=1, el módulo trabaja en el modo API. Y con AP=2, el módulo trabaja en modo API, pero con Carácter de Escape. Este modo es necesario sólo cuando se envían bytes que interfieren con la estructura del Frame. Éstos son:

- 0x7E Delimitador de Frame.
- $\bullet$  0x7D Escape
- $\bullet$  0x11 XON
- $\bullet$  0x13 XOFF

# PROTOCOLO USB(USB E/S)

Como resultado de un intento de dotar al PC de un bus de alta velocidad que ofreciera las características ideales PnP de universalidad; facilidad de conexión y desconexión, y sobre todo, que consumiese pocos recursos. Intel y otros líderes de la industria diseñaron el Bus Serie Universal, más comúnmente conocido por USB ("Universal Serial Bus"). Que como su nombre indica, es un bus serie bidireccional y de bajo costo. Diseñado como una extensión en la arquitectura estándar del PC y orientado principalmente en la integración de periféricos.

La tecnología USB ha sido promovida principalmente por Intel, aunque le han seguido todos los grandes fabricantes, de forma que se ha convertido en un estándar importante.

- USB 0.9: Primer borrador, publicado en Noviembre de 1995.
- USB 1.0: Publicada en 1996 establece dos tipos de conexión: La primera, denominada velocidad baja ("Low speed"), ofrece 1.5 Mbps, y está pensada para periféricos que no requieren un gran ancho de banda, como ratones o joysticks. La segunda, denominada velocidad completa ("Full speed"), es de 12 Mbps, y está destinada a los dispositivos más rápidos.
- USB 1.1: Publicada en 1998, añade detalles y precisiones a la norma inicial; es el estándar mínimo que debe cumplir un dispositivo USB.
- USB 2.0: Su versión final fue publicada en Abril del 2000; es una extensión de la norma compatible con las anteriores. Permite velocidades de hasta 480 Mbps, denominada alta velocidad ("High speed").

El sistema de bus serie universal USB consta de tres componentes:

- Controlador.
- Hubs o Concentradores.
- **•** Periféricos.

### **Controlador**

El controlador reside dentro del PC y es responsable de las comunicaciones entre los periféricos USB y la CPU del PC. Es también responsable de la admisión de los periféricos dentro del bus, tanto si se detecta una conexión como una desconexión. Para cada periférico añadido, el controlador determina su tipo y le asigna una dirección lógica para utilizarla siempre en las comunicaciones con el mismo. Si se producen errores durante la conexión, el controlador lo comunica a la CPU, que, a su vez, lo transmite al usuario. Una vez se ha producido la conexión correctamente, el controlador asigna al periférico los recursos del sistema que éste precise para su funcionamiento.

#### **Concentradores o Hubs**.

Son distribuidores inteligentes de datos y alimentación, y hacen posible la conexión a un único puerto USB de 127 dispositivos. De una forma selectiva reparten datos y alimentación hacia sus puertas descendentes y permiten la comunicación hacia su puerta de retorno o ascendente.

El bus serie USB es síncrono, y utiliza el algoritmo de codificación NRZI ("Non Return to Zero Inverted"). En este sistema existen dos voltajes opuestos; una tensión de referencia corresponde a un "1", pero no hay retorno a cero entre bits, de forma que una serie de unos corresponde a un voltaje uniforme; en cambio los ceros se marcan como cambios del nivel de tensión, de modo que una sucesión de ceros produce sucesivos cambios de tensión entre los conductores de señal.

A partir de las salidas proporcionadas por los concentradores raíz y utilizando concentradores adicionales, pueden conectarse más dispositivos hasta el límite señalado.

El protocolo de comunicación utilizado es de testigo, que guarda cierta similitud con el sistema Token-Ring de IBM. Puesto que todos los periféricos comparten el bus y pueden funcionar de forma simultánea, la información es enviada en paquetes; cada paquete contiene una cabecera que indica el periférico a que va dirigido. Existen cuatro tipos de paquetes distintos: Token; Datos; Handshake, y Especial; el máximo de datos por paquete es de 8; 16; 32 y 64 Bytes. Se utiliza un sistema de detección y corrección de errores bastante robusto tipo CRC ("Cyclical Redundancy Check").

El funcionamiento está centrado en el host, todas las transacciones se originan en él. Es el controlador host el que decide todas las acciones, incluyendo el número asignado a cada dispositivo (esta asignación es realizada automáticamente por el controlador "host" cada vez que se inicia el sistema o se añade, o elimina, un nuevo dispositivo en el bus), su ancho de banda, etc. Cuando se detecta un nuevo dispositivo es el host el encargado de cargar los drivers oportunos sin necesidad de intervención por el usuario.

El sistema utiliza cuatro tipos de transacciones que resuelven todas las posibles situaciones de comunicación. Cada transacción utiliza un mínimo de tres paquetes, el primero es siempre un Token que avisa al dispositivo que puede iniciar la transmisión.

- Transferencia de control: Ocurre cuando un dispositivo se conecta por primera vez. En este momento el controlador de host envía un paquete "Token" al periférico notificándole el número que le ha asignado.
- Transferencia de pila de datos ("Bulk data transfer"): Este proceso se utiliza para enviar gran cantidad de datos de una sola vez. Es útil para dispositivos que tienen que enviar gran cantidad de datos cada vez, como escáneres o máquinas de fotografía digital.
- Transferencia por interrupción ("Interrupt data transfer"): Este proceso se utiliza cuando se solicita enviar información por el bus en una sola dirección (de la función al host).
- Transferencia de datos isócrona ("Isochronous data transfer"): Este proceso se utiliza cuando es necesario enviar datos en tiempo real. Los datos son enviados con una cadencia precisa ajustada a un reloj, de modo que la transmisión es a velocidad constante.

#### Descripción técnica:

El cable de bus USB es de 4 hilos, y comprende líneas de señal (datos) y alimentación, con lo que las funciones pueden utilizar un único cable. Existen dos tipos de cable: protegidos y los no protegidos (Contra interferencia). En el primer caso el par de hilos de señal es trenzado; los de tierra y alimentación son rectos, y la cubierta de protección solo puede conectarse a tierra. En el cable sin proteger todos los hilos son rectos. Las conexiones a 15 Mbps y superiores exigen cable acorazado o protegido.

Se usan dos tipos de conectores, A y B. Ambos son polarizados (solo pueden insertarse en una posición) y utilizan sistemas de presión para sujetarse. Los de tipo A utilizan la hembra en el sistema anfitrión, y suelen usarse en dispositivos en los que la conexión es permanente (por ejemplo, ratones y teclados). Los de tipo B utilizan la hembra en el dispositivo USB (función), y se utilizan en sistemas móviles (por ejemplo, cámaras fotográficas o altavoces). En general podemos afirmar que la hembra de los conectores A están en el lado del host (PC) o de los concentradores (Hubs), mientras las de tipo B están del lado de los periféricos.

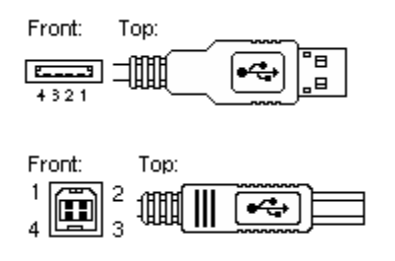

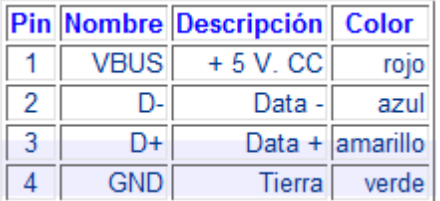

FIG.18. Conexión del cable de bus USB.

# **5.3 Microcontrolador PIC**.

Los PIC son una familia de microcontroladores tipo RISC fabricados por Microchip Technology Inc. y derivados del PIC1650, originalmente desarrollado por la división de microelectrónica de General Instrument.

Juego de instrucciones y entorno de programación.

El PIC usa un juego de instrucciones tipo RISC, cuyo número puede variar desde 35 para PICs de gama baja a 70 para los de gama alta. Las instrucciones se clasifican entre las que realizan operaciones entre el acumulador y una constante, entre el acumulador y una posición de memoria, instrucciones de condicionamiento y de salto/retorno, implementación de interrupciones y una para pasar a modo de bajo consumo llamada sleep.

Microchip proporciona un entorno de desarrollo freeware llamado MPLAB que incluye un simulador software y un ensamblador. Otras empresas desarrollan compiladores C, BASIC como Mikroelectrónica. Microchip también vende compiladores para los PICs de gama alta ("C18" para la serie F18 y "C30" para los dsPICs) y se puede descargar una edición para estudiantes del C18 que inhabilita algunas opciones después de un tiempo de evaluación.

# **5.3.1Programación del PIC**

Para transferir el código de un ordenador al PIC normalmente se usa un dispositivo llamado programador. La mayoría de PICs que Microchip distribuye hoy en día incorporan ICSP (In Circuit Serial Programming, programación serie incorporada) o LVP (Low Voltage Programming, programación a bajo voltaje), lo que permite programar el PIC directamente en el circuito destino. Para la ICSP se usan los pines RB6 y RB7 como reloj y datos y el MCLR para activar el modo programación aplicando un voltaje de unos 13 voltios.

# **5.3.2 Microcontrolador PIC18f4550**

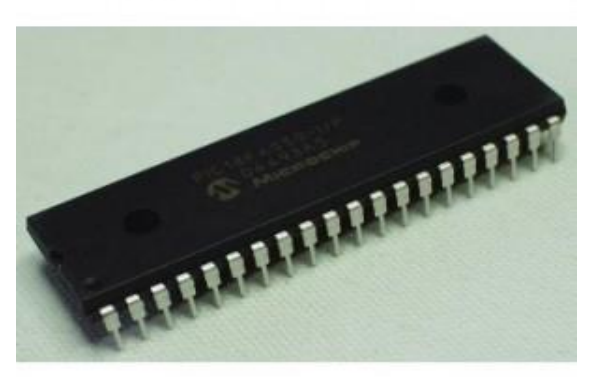

Fig.19. Imagen del PIC 18

En la Fig.16. podemos ver el PIC18: microcontroladores de 8 bits, con gran variedad de número de pines y prestaciones medias/altas.

Algunas de las ventajas de los microcontroladores PIC de Microchip son:

- Amplia gama: gran variedad de familias que permiten adaptar el uC a las necesidades de cada aplicación
- Gran variedad de unidades funcionales (temporizadores, USART, I2C, SPI, unidades de comparación/captura/PWM, Convertidores A/D, USB, receptores/transmisores de RF, Ethernet, etc.)
- Precios competitivos
- Buen soporte (datasheet, libros, notas de aplicación, seminarios, mucha información disponible en internet)

# **Características fundamentales:**

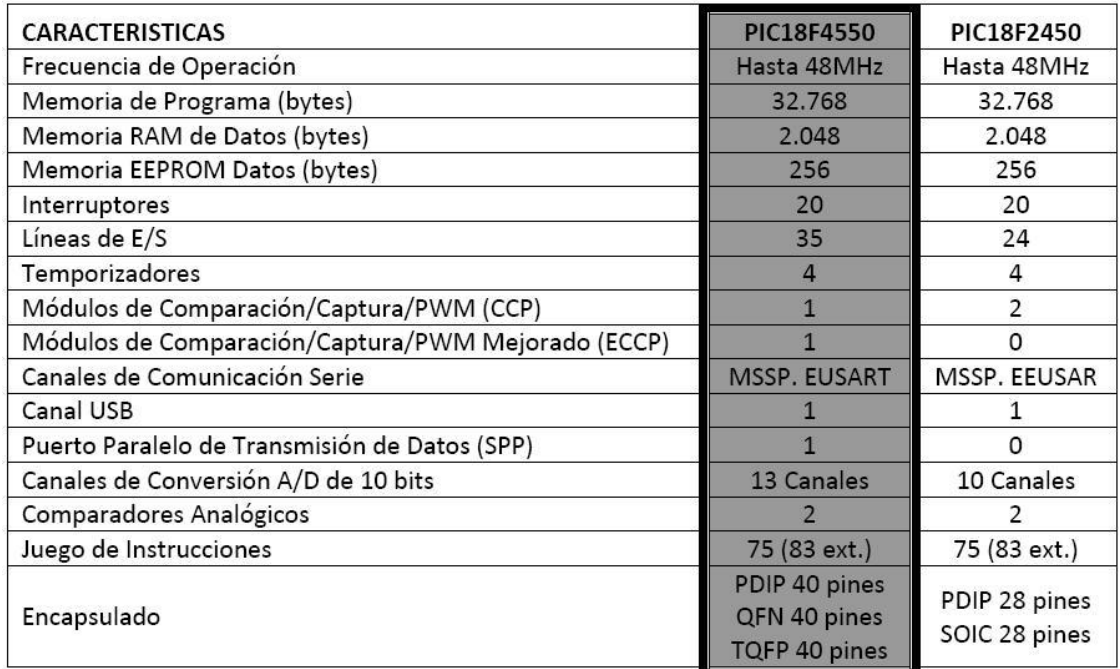

Tabla.3.caracteristicas fundamentales de un pic.

# **5.4. Cámara IP**

Una **cámara IP** (Fig.17); es una cámara que emite las imágenes directamente a la red (Intranet o Internet) sin necesidad de un ordenador.

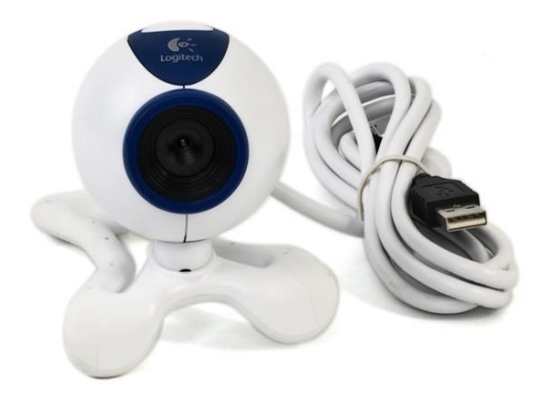

Fig. 20. Camara IP

Una cámara de red incorpora su propio miniordenador, lo que le permite emitir vídeo por sí misma. Además de comprimir el vídeo y enviarlo, puede tener una gran variedad de funciones:

- Envío de correos electrónicos con imágenes.
- Activación mediante movimiento de la imagen.
- Activación mediante movimiento de sólo una parte de la imagen.
- Creación una máscara en la imagen, para ocultar parte de ella o colocar un logo. O simplemente por adornar.
- Activación a través de otros sensores.
- Control remoto para mover la cámara y apuntar a una zona.
- Programación de una secuencia de movimientos en la propia cámara.
- Posibilidad de guardar y emitir los momentos anteriores a un evento.
- Utilización de diferente cantidad de fotogramas según la importancia de la secuencia. Para conservar ancho de banda.
- Actualización de las funciones por software.

Las cámaras IP permiten ver en tiempo real qué está pasando en un lugar, aunque esté a miles de kilómetros de distancia. Son cámaras de vídeo de gran calidad que tienen incluido un ordenador a través del que se conectan directamente a Internet.

Una cámara IP (o una cámara de red) es un dispositivo que contiene:

- Una cámara de vídeo de gran calidad, que capta las imágenes
- Un chip de compresión que prepara las imágenes para ser transmitidas por Internet, y
- Un ordenador que se conecta por sí mismo a Internet

# **5.4.1 Visión en tiempo real**

Con las cámaras IP se puede ver qué está pasando en este preciso momento. La cámara se conecta a través de Internet a una dirección IP que tienen sus cámaras IP.

- Las cámaras IP permiten al usuario tener la cámara en una localización y ver el vídeo en tiempo real desde otro lugar a través de Internet.
- El acceso a estas imágenes está totalmente restringido: sólo las personas autorizadas pueden verlas. También se puede ofrecer acceso libre y abierto si el vídeo en directo se desea incorporar al web site de una compañía para que todos los internautas tengan acceso.

# **5.4.2 Microordenador**

 Una cámara IP tiene incorporado un ordenador, pequeño y especializado en ejecutar aplicaciones de red. Por lo tanto, la cámara ip no necesita estar conectada a un PC para funcionar. Esta es una de sus diferencias con las denominadas cámaras web.

- Una cámara ip tiene su propia dirección IP y se conecta a la red como cualquier otro dispositivo; incorpora el software necesario de servidor de web, servidor o cliente FTP, de correo electrónico... y tiene la capacidad de ejecutar pequeños programas personalizados (denominados scripts).
- También incluye entradas para alarmas y salida de relé.
- Las cámaras de red más avanzadas pueden equiparse con muchas otras funciones de valor añadido como son la detección de movimiento y la salida de vídeo analógico.

# **5.4.3 Comparación con cámaras de video**

Las cámaras IP incorporan todas las funciones de una cámara de vídeo y añaden más prestaciones.

- La lente de la cámara enfoca la imagen en el sensor de imagen (CCD). Antes de llegar al sensor, la imagen pasa por el filtro óptico que elimina cualquier luz infrarroja y muestra los colores correctos.
- Actualmente están apareciendo cámaras día/noche que disponen de un filtro de infrarrojos automático, este filtro se coloca delante del ccd sólo cuando las condiciones de luz son adecuadas proporcionándonos de esta manera imágenes en color, cuando las condiciones de luz bajan este filtro se desplaza y la cámara emite la señal en blanco y negro produciendo más luminosidad y de esta manera podemos iluminar la escena con luz infrarroja y ver en total oscuridad.
- El sensor de imagen convierte la imagen, que está compuesta por información lumínica, en señales eléctricas. Estas señales eléctricas se encuentran ya en un formato que puede ser comprimido y transferido a través de redes.
- Como las cámaras de vídeo convencionales, las cámaras IP gestionan la exposición (el nivel de luz de la imagen), el equilibrio de blancos (el ajuste de los niveles de color), la nitidez de la imagen y otros aspectos de la calidad de la imagen. Estas funciones las lleva a cabo el controlador de cámara y el chip de compresión de vídeo.
- Las cámaras IP comprimen la imagen digital en una imagen que contiene menos datos para permitir una transferencia más eficiente a través de la Red, cámaras MPEG4.

# **6.- PROCEDIMIENTOS Y DESCRIPCIÓN DE LAS ACTIVIDADES REALIZADAS**

En las primeras pruebas de comunicación nos encontramos con algunos inconvenientes a causa del ruido generado por varios factores que nos provocaba interferencias, las cuales fueron anuladas satisfactoriamente.

También se logro la implementación de la transmisión de datos inalámbrica, para este caso con un solo sensor, más sin embargo, esto es ampliable ya que logrando la transferencia de datos gracias a las rutinas implementadas, solamente es cuestión de modificar o agregar parámetros los cuales nos llevan a poder añadir más de un sensor al sistema en este caso estos módulos están dotados de salidas y entradas digitales, entradas analógicas y salidas PWM las cuales nos permiten en determinado momento satisfacer necesidades diseño, así como la mejora de este.

La programación del microcontrolador es un factor también importante ya que es el que procesara la información que será empaquetada o desempaquetada y cualquier error en esto puede llevarnos a una mala lectura o peor aún a un fracaso total a la hora de tratar de implementar este tipo de dispositivos .

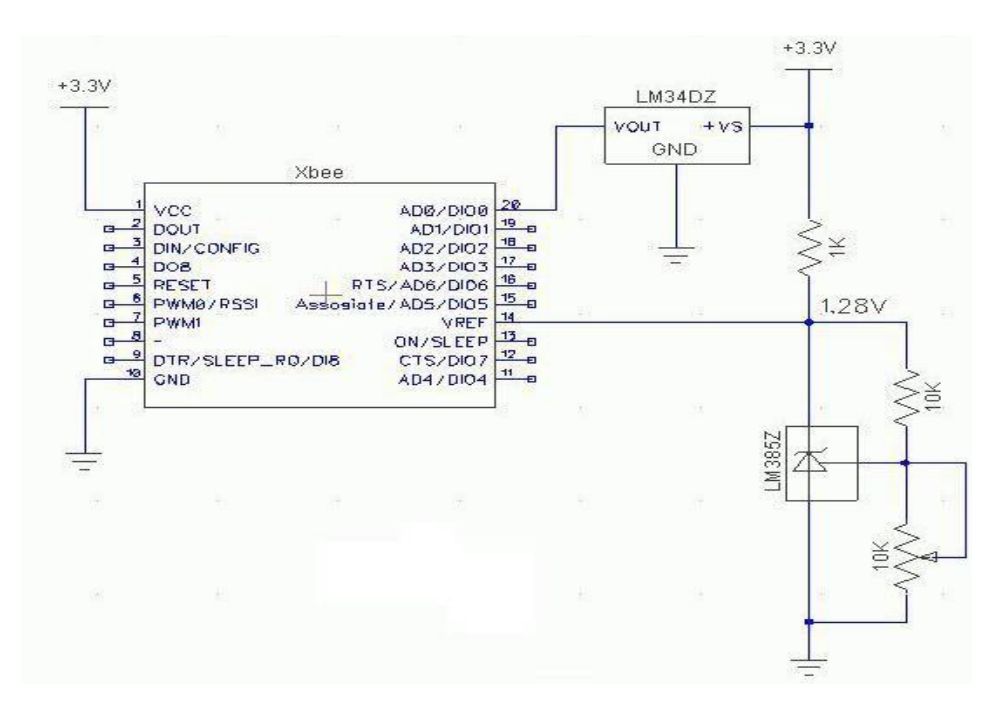

Fig.21 Esquemático del transmisor y el sensor de temperatura

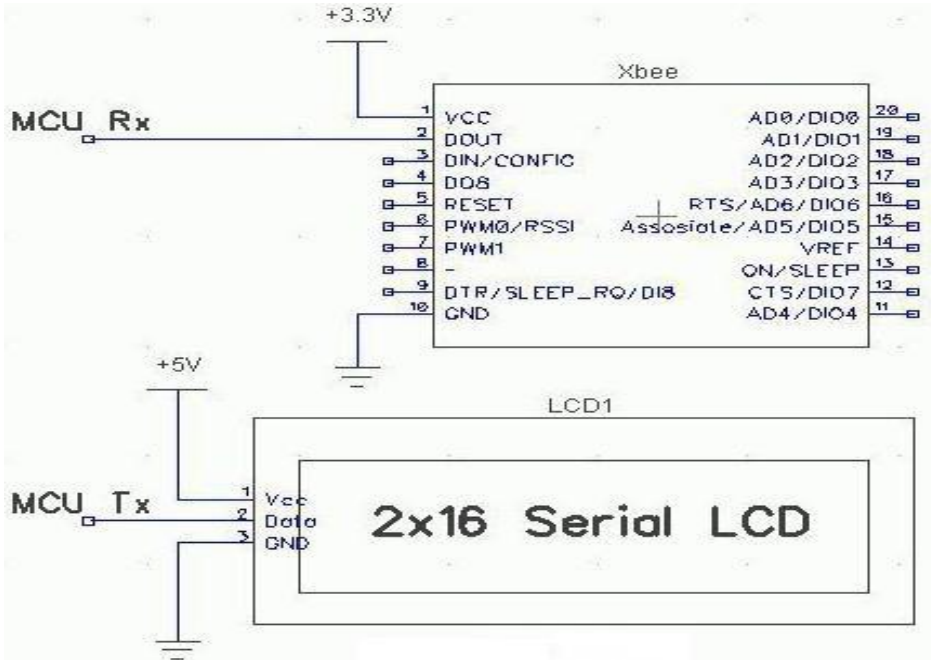

Fig.22 Esquemático del receptor

.

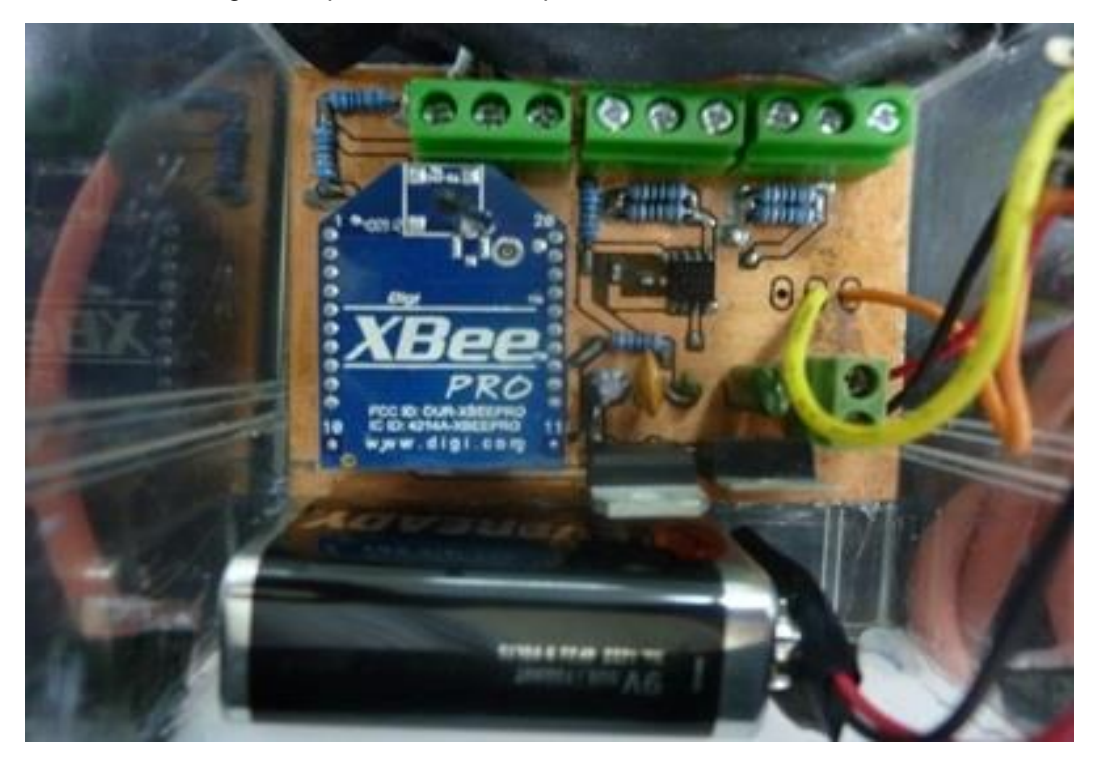

Fig.23.Tarjeta de desarrollo en conjunto con los módulos de transmisión

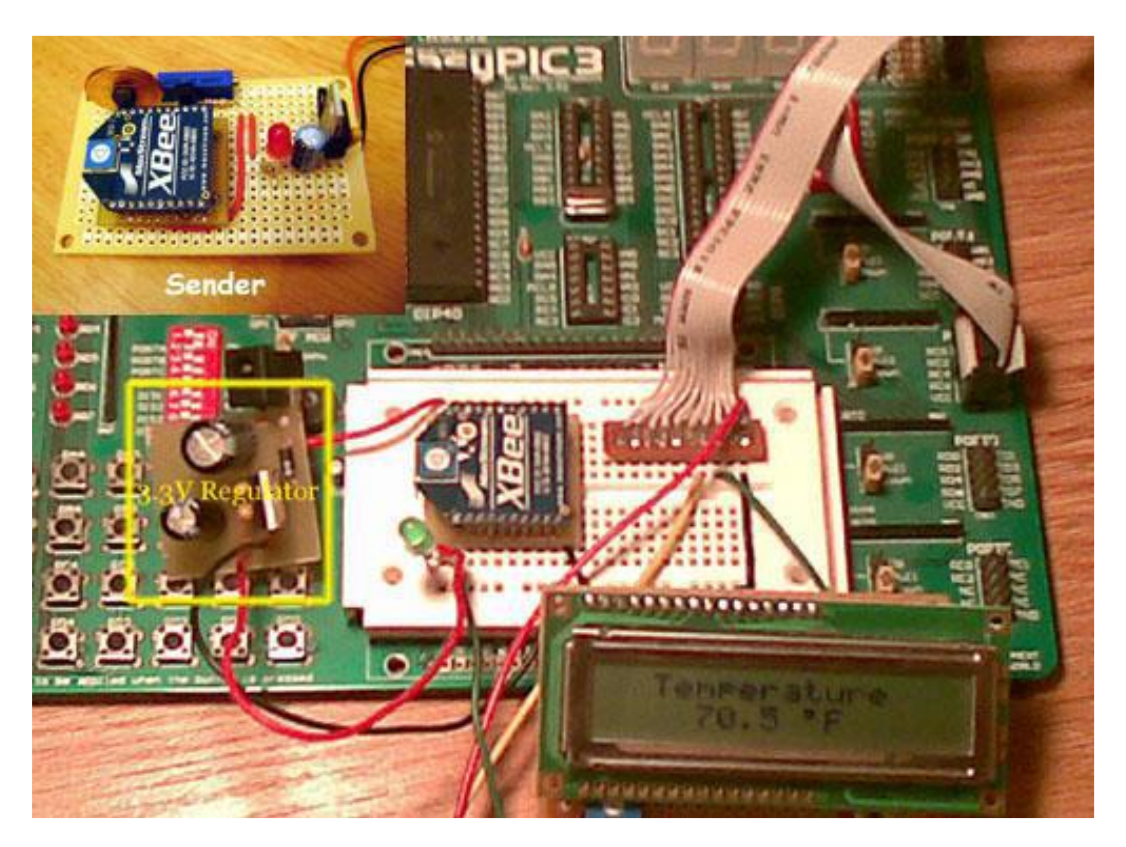

Fig.24. Forma de conexión de los módulos de transmisión y recepción

Se implemento el siguiente programa para el manejo de los frames API de los módulos xbee.

#define \_CTS PORTC.F0 #define \_RTS LATC.F1 #define Delimeter 0x7E #define DH 00 #define DL 01 #define TX\_request\_16 1 #define Frame\_id 0

```
//****************************************************************************** 
// Performs API packet data 
//****************************************************************************** 
void API_frame_send(char *str){ 
char checksum = 0;
char count = 0;
while(*str != 0){
checksum += *str; 
count++; 
str++; 
} 
checksum += TX_request_16; 
checksum += Frame_id; 
checksum += DH; 
checksum += DL; 
checksum += 1; 
checksum = 0xFF - checksum; 
str -= count; 
count += 5;
UART1_write(Delimeter); 
UART1_write(0); 
UART1_write(count); 
UART1_write(TX_request_16); 
UART1_write(Frame_id); 
UART1_write(DH); 
UART1_write(DL); 
UART1_write(1); 
while(*str != 0){
UART1_write(*str); 
str++; 
} 
UART1_write(checksum); 
} 
void main() { 
TRISB = 0;
TRISC = 1;
ADCON1 = 0x0F; // all digital I/O
RTS = 0;UART1_init(9600);
```

```
while(1){ 
API_frame_send("API structure test"); 
delay_ms(1000); 
}
```
}

Pruebas Finales de transmisión de datos de un sensor de temperatura de maneara inalámbrica utilizando el modo API (Application Programming Interface).

El objetivo principal de este apartado es la de demostrar el funcionamiento de los módulos, implementando una transmisión inalámbrica de un sensor de temperatura, utilizando un modulo conectado a un microcontrolador y otro módulo que es el que tendrá conectado el sensor de temperatura a utilizar.

Para esta implementación es necesario primeramente programar nuestros módulos de forma tal que tengamos un módulo receptor y un módulo transmisor.

En la siguiente figura se muestra una tabla con las configuraciones para cada uno de los módulos.

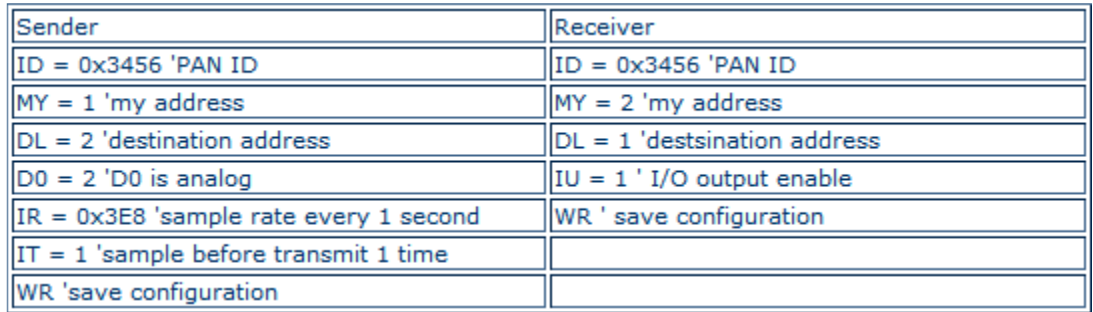

Tabla.4. configuración de módulos.

Estas configuraciones pueden ser programadas directamente con el programa X-CTU de MaxStream o podemos también cargarlos con la ayuda de un microcontrolador, en este caso programamos unas pequeñas rutinas las cuales cargan a los módulos los valores correspondientes en los registros de tal maneara que funcionen y se adapten a nuestras necesidades estas se encuentran en los anexos.

Con la imagen que sigue a continuación podemos darnos cuenta de la estructura de los datos recibidos en el terminal serial de la pc.

El paquete API se que se muestra en la figura siguiente se compone de:

7E Start delimiter. 00 0A Length bytes. 83 API identifier value byte. 00 01 Source address bytes. 20 RSSI value byte. 00 Option byte. 01 Sample quantity byte. 02 00 Channel indicator.

# 02 A2 Sample data ADC0 B4 Check sum.

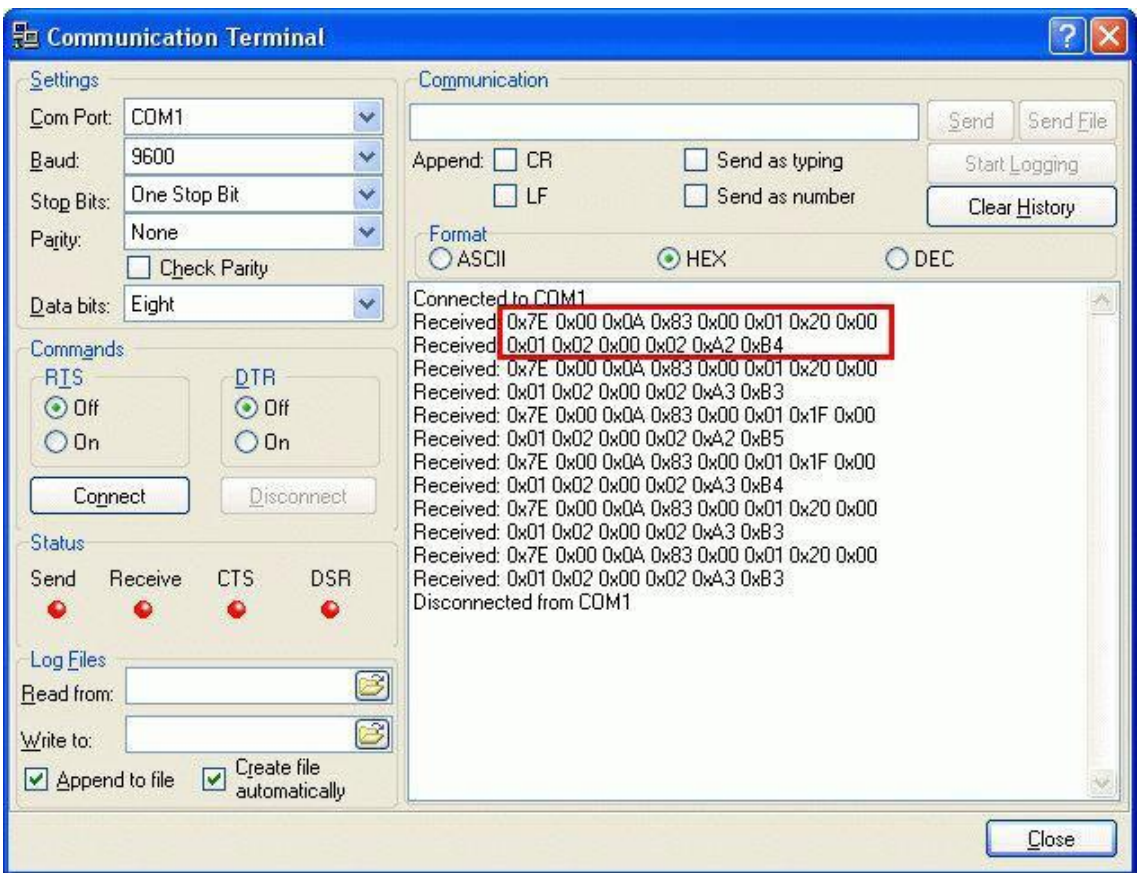

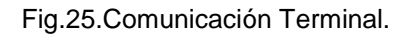

# **6.1 Configuración de una cámara ip TRENDnet TV IP**

El procedimiento es simple son tres Pasos:

- 1. Configura Tu Cámara IP en la red Local
- 2. Genera una Cuanta en http://www.dyndns.com/ y para que la veas el la WEB
- 3. Configura tu Router

#### PRIMER PASO:

Bueno, como sabrás tienes que abrir tu IE y poner la Dirección de IP de tu camara que genéricamente es [http://192.168.0.193](http://192.168.0.193/)

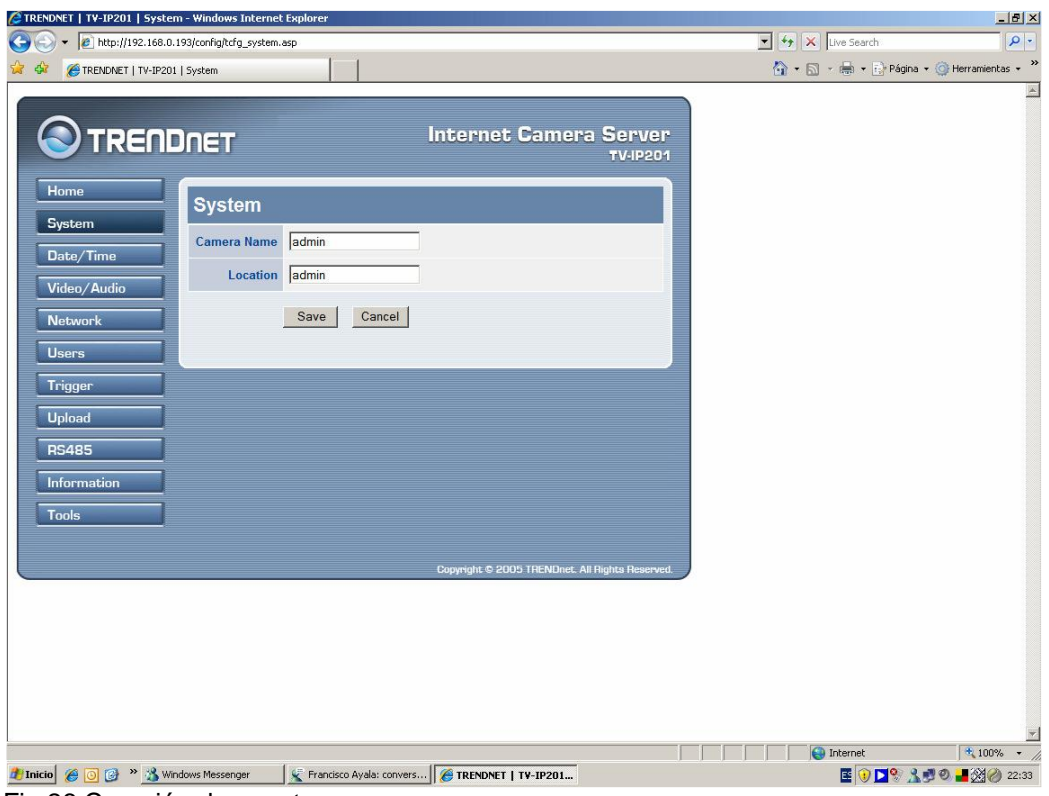

Fig.26.Creación de cuenta

# Has un click en Network

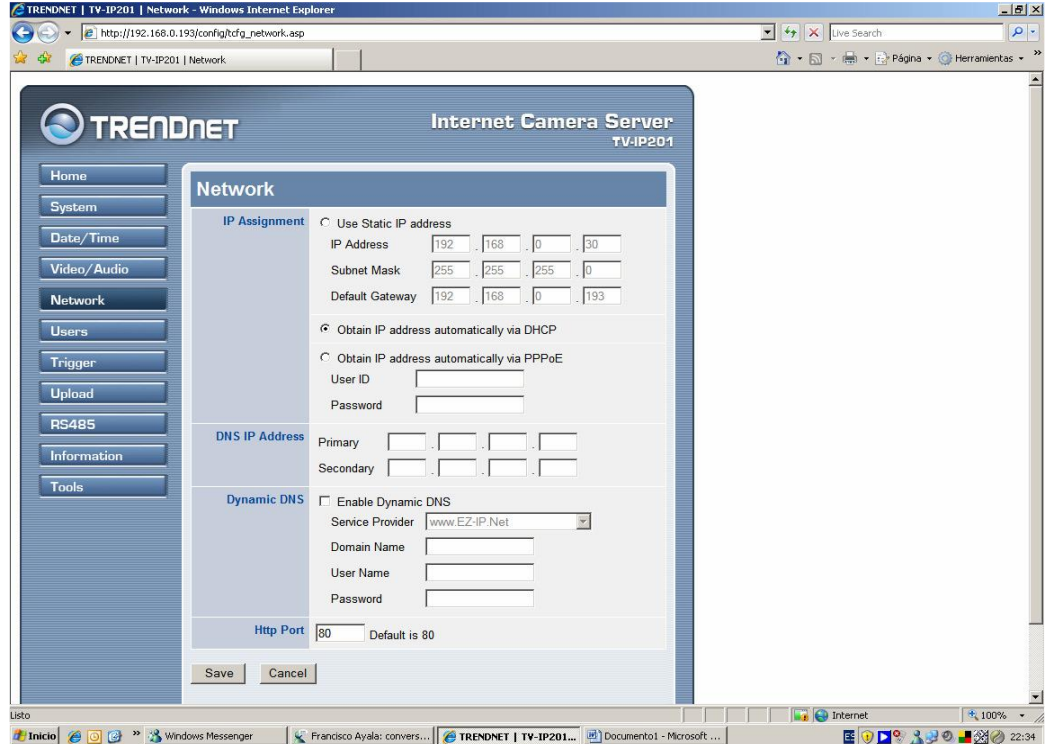

Fig. 26 a. creacion de cuenta.

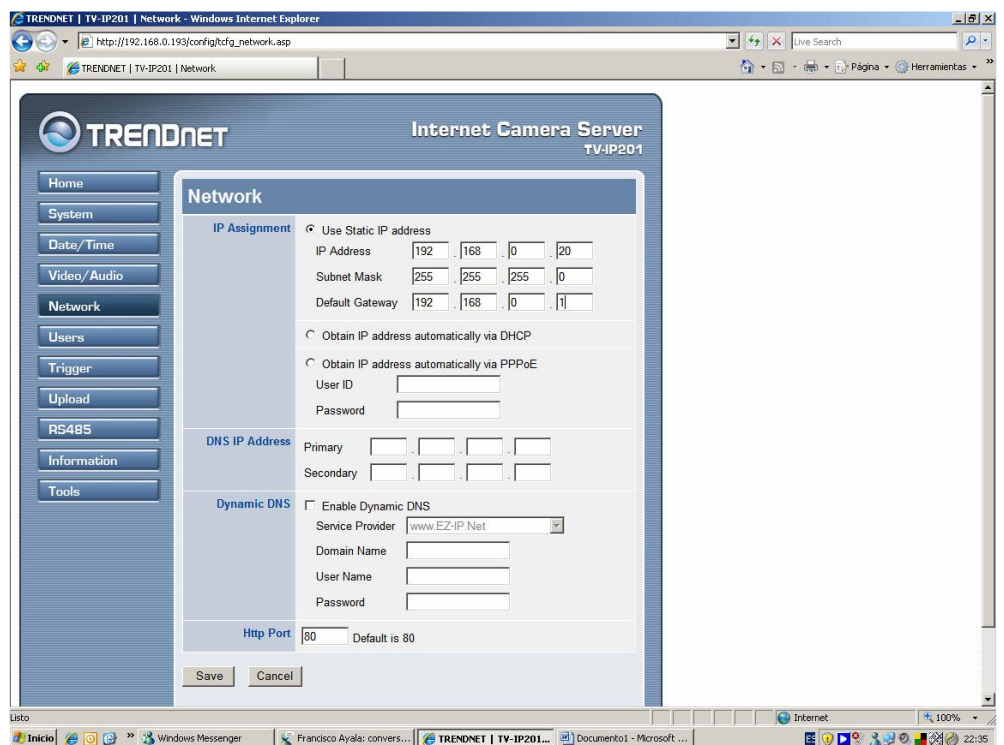

y en static ip tipea ip adress 192.168.0.20 mask 255.255.255.0

Fig.27 tipeo ip de adress

dns ip adress primary 192.168.0.1 dns ip adress primary 192.168.0.1 http por 80

Quedaría así:

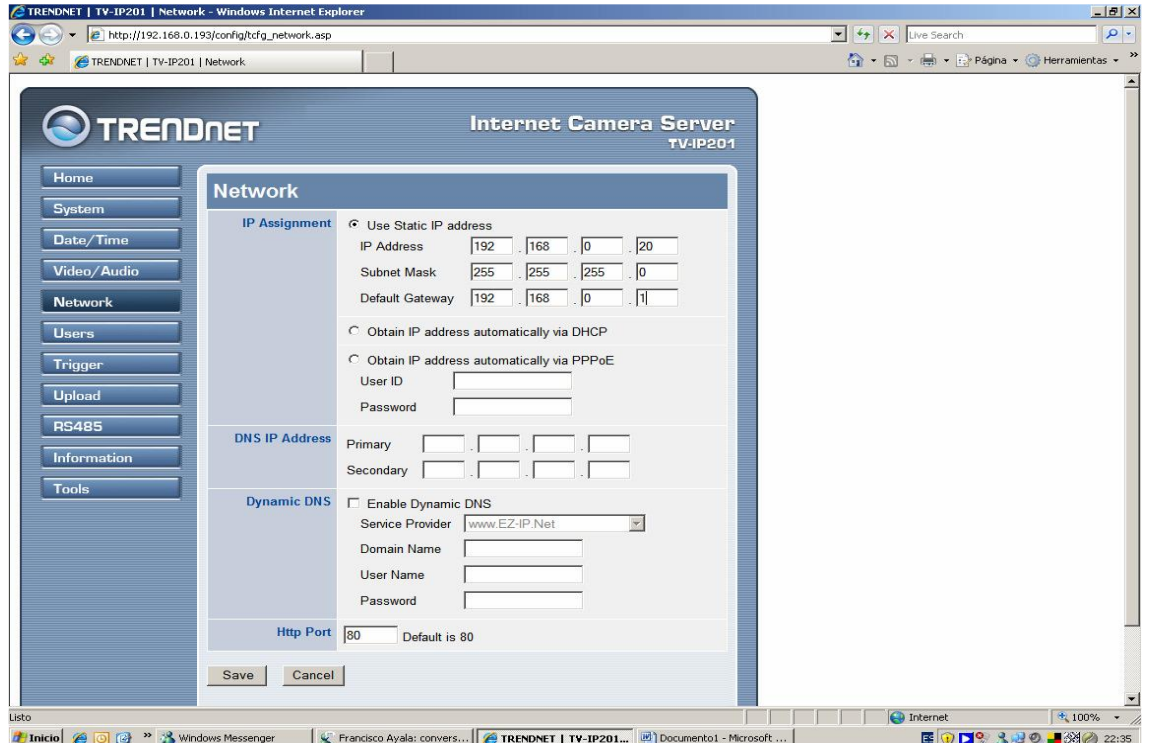

#### Fig. 27 a. tipeo ip de adress SEGUNDO PASO

Entra en http://www.dyndns.com/

Crea un nuevo usuario; para poder accesar cuando quieras a las imágenes de cámara.

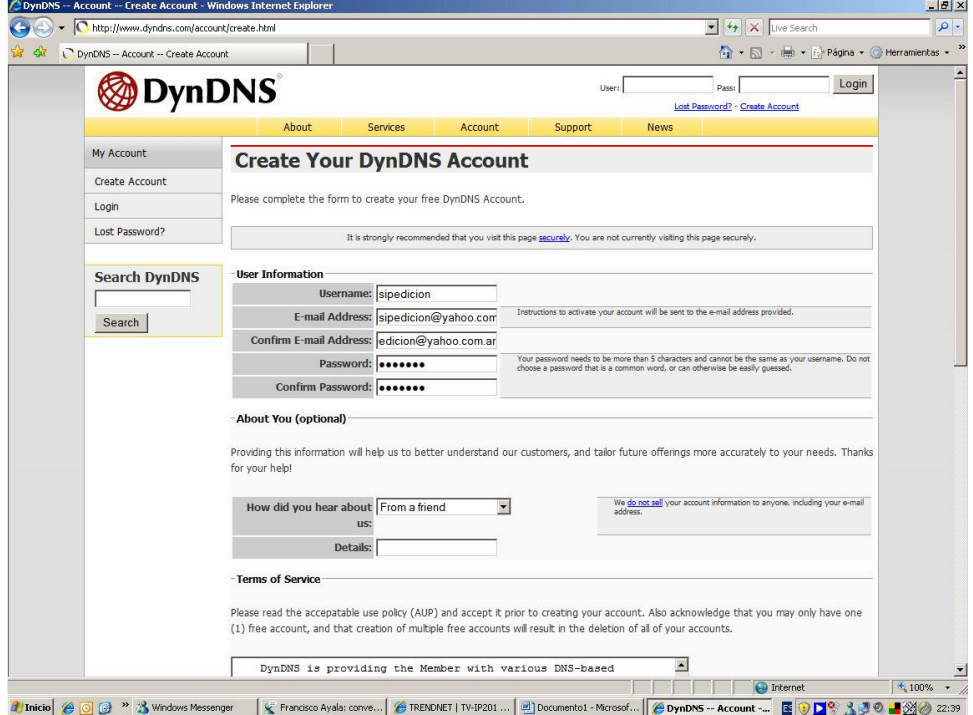

Fig.28 creacion de usuario

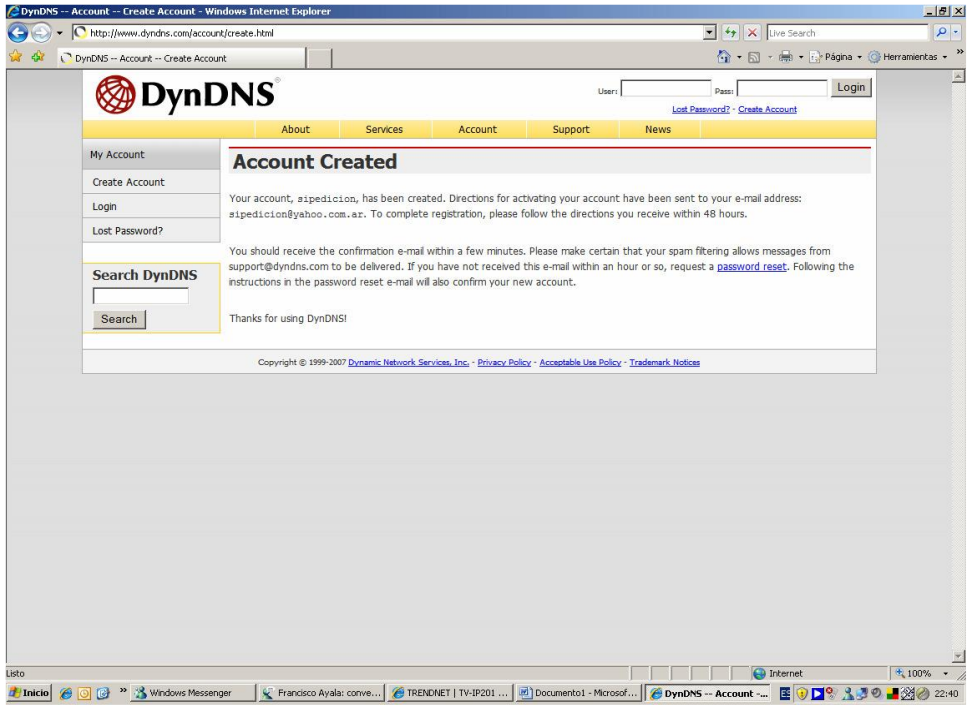

Fig. 28 a. creación de usuario

Para Habilitar la cuenta te llegara un mail desde ahí la habilitas…

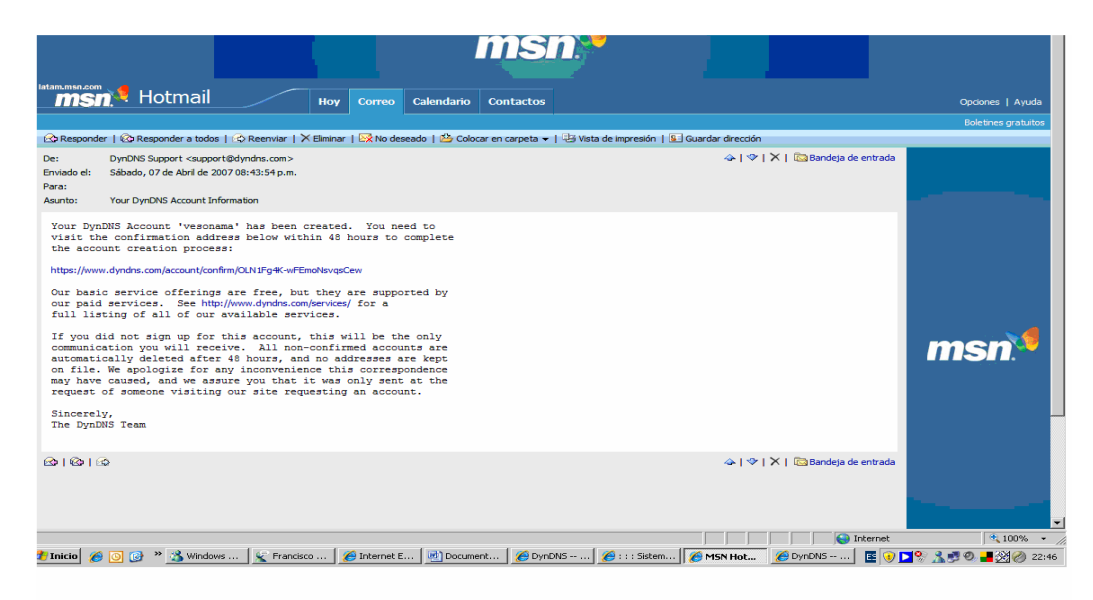

Fig. 29. mail para habilitar la camara.

En este ejemplo se utilizo el usuario: **smapa** y la clave: XXXXX Continuemos tienes que ir a Service

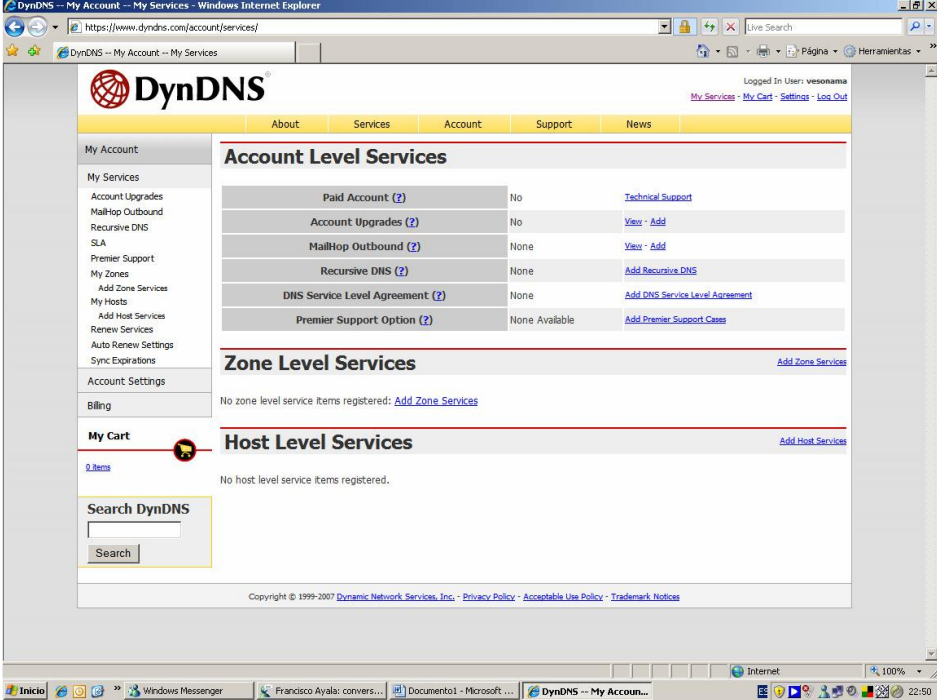

Fig. 30. asignación de usuario y contraseña. add host service

| DynDNS -- Add Host Services                           |                               |           |                            | ☆ - 同 - 画 - Página - O Herramientas -                                  |
|-------------------------------------------------------|-------------------------------|-----------|----------------------------|------------------------------------------------------------------------|
|                                                       | <b>DynDNS</b>                 |           |                            | Logged In User: vesonama<br>My Services - My Cart - Settings - Log Out |
|                                                       |                               |           |                            |                                                                        |
|                                                       | About<br>Services             | Account   | Support<br><b>News</b>     |                                                                        |
| My Account                                            | <b>Add Host Services</b>      |           |                            |                                                                        |
| <b>My Services</b>                                    |                               |           |                            |                                                                        |
| Account Upgrades                                      | <b>DNS Services</b>           |           |                            |                                                                        |
| MaiHop Outbound<br><b>Recursive DNS</b>               | <b>Dynamic DNS</b>            | More Info | <b>Static DNS</b>          | More Info                                                              |
| <b>SLA</b>                                            | <b>Add Dynamic DNS Host</b>   |           | <b>Add Static DNS Host</b> |                                                                        |
| Premier Support<br>My Zones                           |                               |           |                            |                                                                        |
| Add Zone Services<br>My Hosts                         | <b>WebHop Services</b>        |           |                            |                                                                        |
| <b>Add Host Services</b>                              | WebHop                        | More Info | <b>MyWebHop</b>            | More Info                                                              |
| Dynamic DNS<br><b>Static DNS</b><br>WebHoo            | Add WebHop                    |           | Add MvWebHop               |                                                                        |
| MyWebHop<br>Network Monitoring                        | <b>Network Services</b>       |           |                            |                                                                        |
| <b>SSL Certificates</b><br><b>Renew Services</b>      | <b>Network Monitoring</b>     | More Info |                            |                                                                        |
| <b>Auto Renew Settings</b><br><b>Sync Expirations</b> | <b>Add Network Monitoring</b> |           |                            |                                                                        |
| <b>Account Settings</b>                               | <b>SSL Certificates</b>       |           |                            |                                                                        |
| <b>Biling</b>                                         | <b>SSL Certificates</b>       | More Info |                            |                                                                        |
| <b>My Cart</b>                                        | Add SSL Certificate           |           |                            |                                                                        |
| 0 items                                               |                               |           |                            |                                                                        |
| <b>Search DynDNS</b>                                  |                               |           |                            |                                                                        |
|                                                       |                               |           |                            |                                                                        |
| Search                                                |                               |           |                            |                                                                        |

Fig. 30 a. agregar los servicios add dinamic host

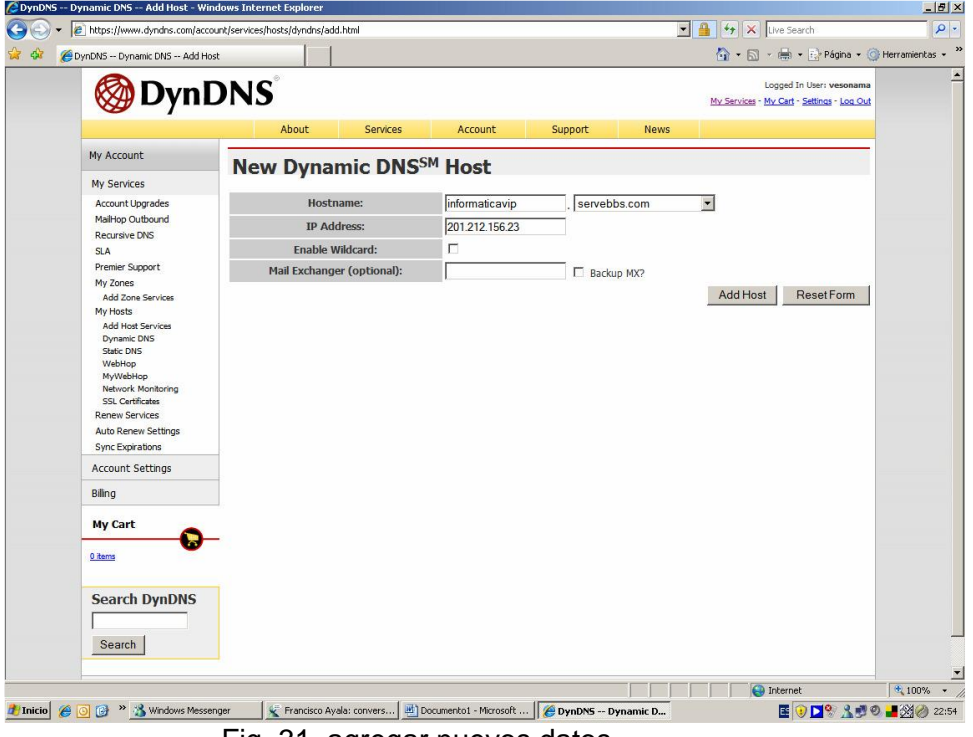

Fig. 31. agregar nuevos datos.

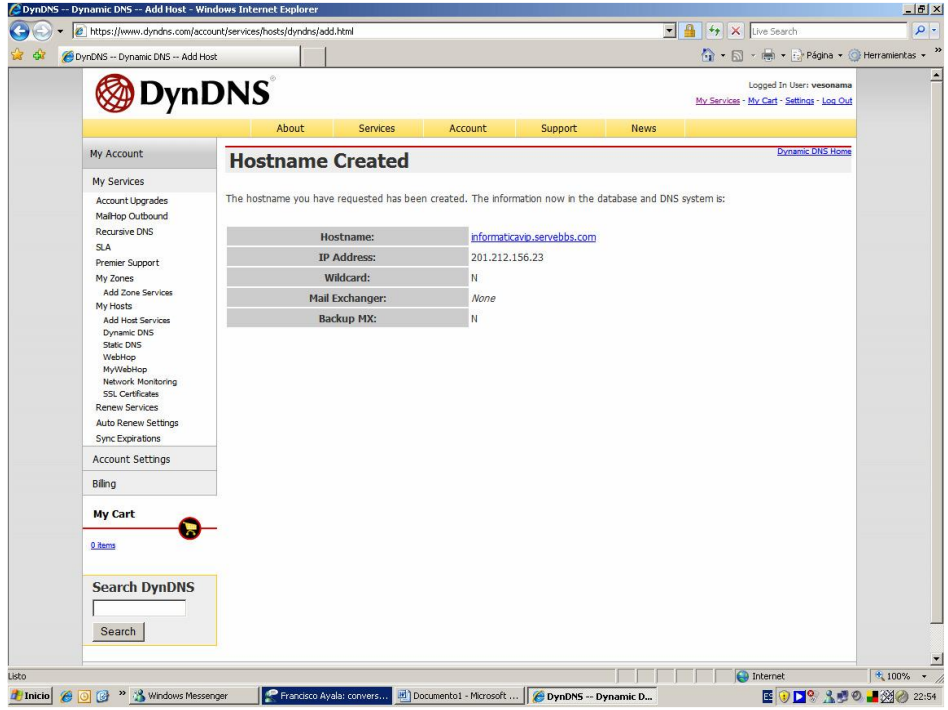

Fig.31 a. agregar nuevos datos.

# TERCER PASO:

Vamos a Configurar el Router, tipea la Dirección 192.168.0.1 en tu IE<br>Co-tinte01694 Web Configuration - Windows Internet Explorer

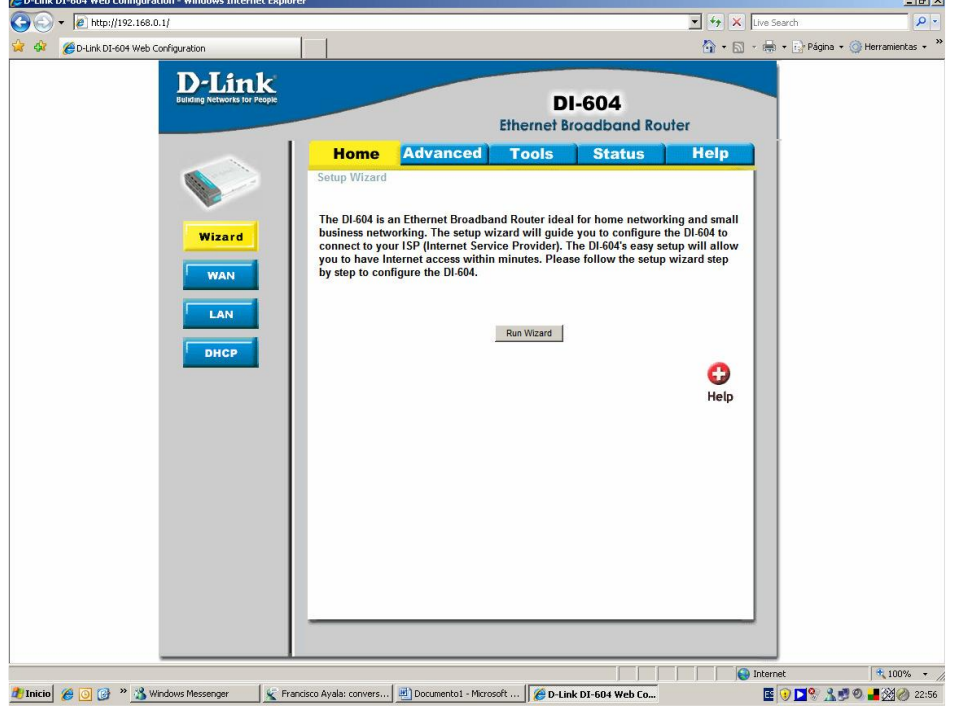

Fig. 32. configuración del router.

Has un click en Advanced y habilita el Virtual Server http, has un click en Enabled, pon en Name Camara IP en la Private IP 192.168.0.20 y Aplica los cambios, te tiene que quedar como la imagen de abajo.

| $\bullet$ $\bullet$ http://192.168.0.1/ |                            |                 |                           |                                                                        |                  |                   | $\bullet$ $\bullet$ $\times$ Live Search | ● ▼ 同 → 曲 ▼ Página ▼ ● Herramientas ▼ |         |
|-----------------------------------------|----------------------------|-----------------|---------------------------|------------------------------------------------------------------------|------------------|-------------------|------------------------------------------|---------------------------------------|---------|
| D-Link DI-604 Web Configuration         |                            |                 |                           |                                                                        |                  |                   |                                          |                                       |         |
| <b>D-Link</b>                           |                            |                 |                           |                                                                        |                  |                   |                                          |                                       |         |
| <b>Bulkling Networks for People</b>     |                            |                 |                           | <b>DI-604</b>                                                          |                  |                   |                                          |                                       |         |
|                                         |                            |                 |                           | <b>Ethernet Broadband Router</b>                                       |                  |                   |                                          |                                       |         |
|                                         | <b>Home</b>                | <b>Advanced</b> |                           | <b>Tools</b>                                                           | <b>Status</b>    |                   | <b>Help</b>                              |                                       |         |
|                                         | <b>Virtual Server</b>      |                 |                           |                                                                        |                  |                   |                                          |                                       |         |
|                                         |                            |                 |                           | Virtual Server is used to allow Internet users access to LAN services. |                  |                   |                                          |                                       |         |
|                                         |                            |                 | <b>Enabled</b> C Disabled |                                                                        |                  |                   |                                          |                                       |         |
| <b>Virtual Server</b>                   | Name                       | Camara IP       |                           |                                                                        |                  |                   |                                          |                                       |         |
|                                         | Private IP                 | 192.168.0.20    |                           |                                                                        |                  |                   |                                          |                                       |         |
| <b>Application</b>                      | Protocol Type              | TCP             |                           |                                                                        |                  |                   |                                          |                                       |         |
|                                         | Private Port               | 80              |                           |                                                                        |                  |                   |                                          |                                       |         |
| <b>Filter</b>                           | <b>Public Port</b>         | 80              |                           |                                                                        |                  |                   |                                          |                                       |         |
| Firewall                                | Schedule                   | G Always        |                           |                                                                        |                  |                   |                                          |                                       |         |
|                                         |                            | $C$ From        |                           | Time 00 $\bullet$ 00 $\bullet$ To 00 $\bullet$ 00 $\bullet$            |                  |                   |                                          |                                       |         |
| <b>DDNS</b>                             |                            |                 |                           | $day$ Sun $\bullet$ to Sun $\bullet$                                   |                  |                   |                                          |                                       |         |
|                                         |                            |                 |                           |                                                                        |                  |                   |                                          |                                       |         |
| <b>DMZ</b>                              |                            |                 |                           |                                                                        |                  | Apply Cancel Help |                                          |                                       |         |
|                                         |                            |                 |                           |                                                                        |                  |                   |                                          |                                       |         |
|                                         | Virtual Server List        |                 |                           |                                                                        |                  |                   |                                          |                                       |         |
|                                         | Name<br>Virtual Server FTP |                 | Private IP<br>0.0.0.0     | Protocol                                                               | Schedule         |                   | R                                        |                                       |         |
|                                         | <b>Wirtual Server HTTP</b> |                 | 0.0.0.0                   | <b>TCP 21/21</b><br><b>TCP 80/80</b>                                   | Always           |                   | 四面                                       |                                       |         |
|                                         | Virtual Server HTTPS       |                 | 0.0.0.0                   | TCP 443/443                                                            | Always<br>Always |                   | 回前                                       |                                       |         |
|                                         | Virtual Server DNS         |                 | 0.0.0.0                   | UDP 53/53                                                              | Always           |                   | $-111$                                   |                                       |         |
|                                         | Virtual Server SMTP        |                 | 0.0.0.0                   | TCP 25/25                                                              | Always           |                   | 30                                       |                                       |         |
|                                         | Wirtual Server POP3        |                 | 0.0.0.0                   | TCP 110 / 110 Always                                                   |                  |                   | R                                        |                                       |         |
|                                         | Virtual Server Telnet      |                 | 0.0.0.0                   | TCP 23/23                                                              | Always           |                   | $\rightarrow$                            |                                       |         |
|                                         | $\Box$ IPSec               |                 | 0.0.0.0                   | UDP 500 / 500 Always                                                   |                  |                   | 日间                                       |                                       |         |
|                                         | $F$ PPTP                   |                 | 0.0.0.0                   | TCP 1723/                                                              | Always           |                   | <b>A</b> TO                              |                                       |         |
|                                         |                            |                 |                           | 1723                                                                   |                  |                   |                                          | <b>D</b> Internet                     | 大100% → |

Fig. 33 aplicación de cambios.

Listo finalizado la configuración de la cámara IP; ahora ya puedes tener acceso a las imágenes de la cámara, desde cualquier punto en donde estés con tan solo ingresar tu cuenta ID.

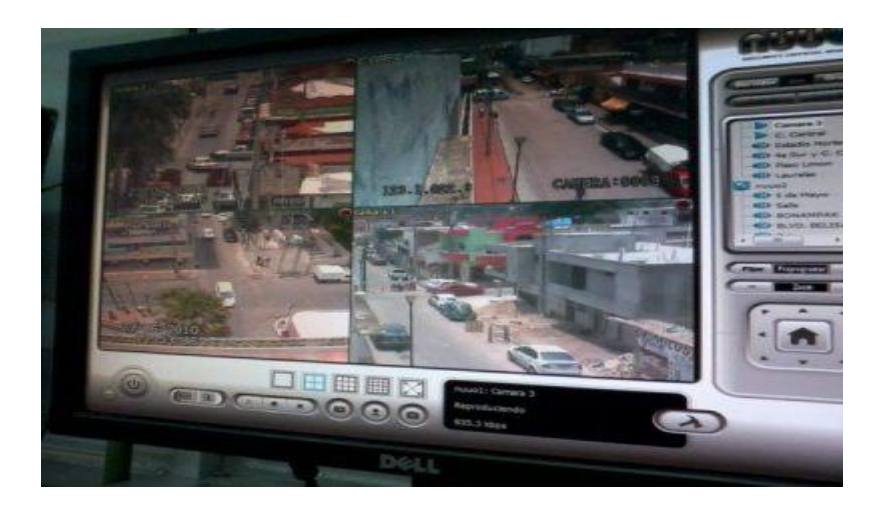

Fig. 34. ejemplo de la visión de las imágenes de la cámara instalada desde una computadora.

En las pruebas echas aplicadas al lugar requerido se obtuvieron los resultados esperados, ya que pudimos obtener las imágenes vía internet manejándolo desde una computadora que contaba con la instalación ya mencionada. Así también se pudieron capturar las imágenes y guardarlas en la misma computadora para ser manipuladas mas a delante y darle el uso necesario

# **7.- CONCLUSIONES**

En el presente trabajo se mostró la forma en que fue desarrollado el sistema para implementar una red inalámbrica de sensores, en nuestro casi un sensor de temperatura bajo el protocolo IEEE 802.15.4. Después de haber terminado el trabajo, y tomando en cuenta todas las fases del desarrollo, se ha llegado a las siguientes conclusiones:

 $\Box$  Para cumplir con los objetivos planteados se desarrollaron dos sistemas denominados Transmisor y Receptor. El primero permite que una PC se integre a una red ZigBee a la vez de mostrar el resultado en un LCD; el segundo es un

Módulo que funciona con pilas y que permite monitorear en este caso un sensor con una salida analógica.

□ En esta etapa estuvimos ya en contacto físico directo con los módulos, pudiendo de esta manera poder configurarlos para poder comenzar las pruebas de transmisión, por el momento de un solo sensor más sin embargo, como ya se ha mencionado existe la posibilidad de expandirlo a más sensores.

 $\Box$  Pudimos también concluir sobre la importancia que tiene el lugar donde se implemente la comunicación ya que como es obvio pensar resulta de manera más eficiente la comunicación se esta se realiza en una zona despejada, es decir, sin edificios o alguna estructura que interfiera en la comunicación. Aunque recalcamos que la perdida no es de alguna forma significativa.

 $\Box$  Hay que tener en cuenta que ZigBee está diseñado para aplicaciones que transmiten unos cuantos bytes esporádicamente, que por ejemplo, podría ser el caso de una aplicación para automatizar el hogar (domótica).

□ Los sistemas fueron probados obteniendo los resultados esperados, por lo cual se considera haber cumplido completamente los objetivos del presente trabajo

Los resultados al usar la cámara IP fueron los esperados, ya que logramos monitorear el estado en el que se encontraba el agua a la entrada de los tanques de la planta potabilizadora, obteniendo asi datos valiosos para su uso posterior.

Desde cualquier lugar donde se cuente con una red se puede adquirir las imágenes en tiempo real de lo que este pasando donde se encuentre instalada la cámara; con solo tener un nombre de usuario y contraseña.

# **8. - ANEXOS**

```
Programa para configuración del modulo transmisor 
char buff = 0;
void interrupt(){ 
if(PIR1.RCIF){ 
buff = RCREG;
TXREG = \text{buff};while(!TXSTA.TRMT); 
} 
} 
void Print_str(char *txt){
while(*txt) Usart Write(*(txt++));
} 
void delay100(){ 
delay_ms(100); 
} 
void main(){ 
INTCON.GIE = 1;
INTCON.PEIE = 1;
PIE1.RCIE = 1;
TXSTA.TXEN = 1;
Usart_init(9600); // initail USART
//Code for sender 
Usart_Write('X'); 
delay_ms(1500); 
Print_str("+++"); //enter AT command mode 
delay ms(2000);
Print_str("ATID3456"); //PAN ID 
Usart_Write(13); 
delay100(); 
Print_str("ATMY1"); //my address 1 
Usart_Write(13);
delay100(); 
Print_str("ATDL2"); //destination address 2
Usart_Write(13); 
delay100(); 
Print_str("ATD02"); //input 0 in analog mode 
Usart_Write(13);
delay100(); 
Print_str("ATIR3E8"); //sample rate 1 second (hex 3E8)
Usart Write(13);
delay100(); 
Print_str("ATIT1"); //samples before transmit 1 
Usart_Write(13);
delay100(); 
Print_str("ATWR"); //write settings to firmware 
Usart_Write(13); 
delay100(); 
}
```
#### **Programa para configuración del modulo receptor**

Usart\_Write('X'); delay\_ms(1500); Print  $str("+++")$ ; delay\_ms(2000); Print\_str("ATID3456"); //PAN ID Usart\_Write(13); delay100(); Print\_str("ATMY02"); //my address 2 Usart\_Write(13); delay100(); Print\_str("ATDL01"); //destination address 1 Usart\_Write(13); delay100(); Print\_str("ATWR"); //write settings to firmware Usart\_Write(13); delay100();

Esquemático del Transmisor y el sensor de Temperatura.

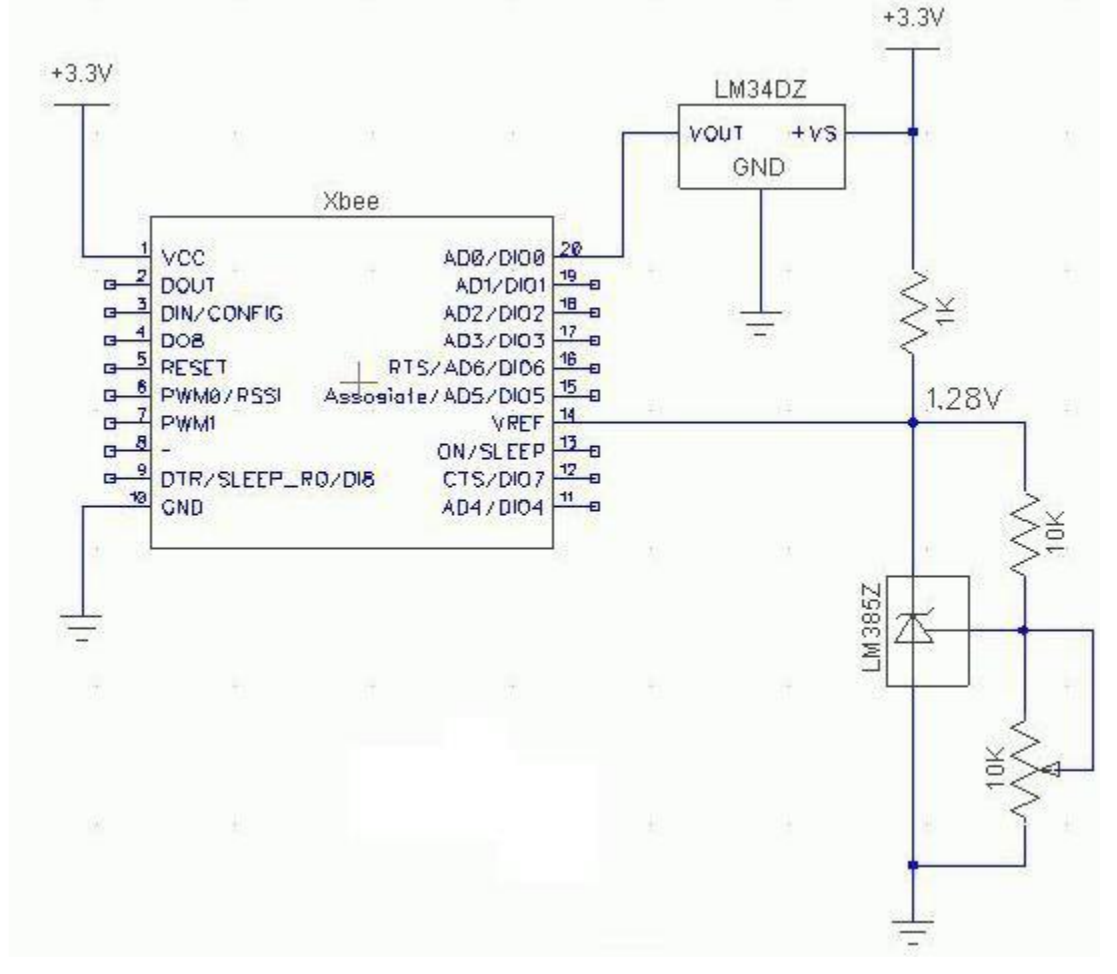

# Esquemático del Receptor.

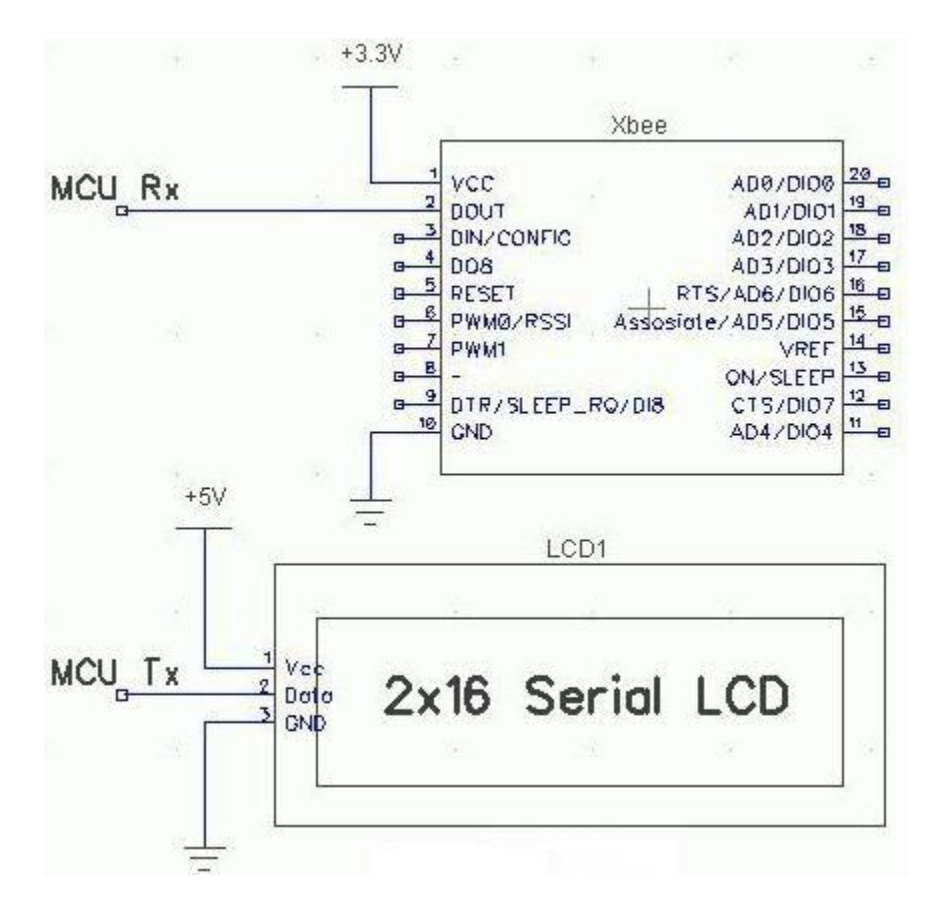

# **9.- REFERENCIAS BIBLIOGRAFICAS Y VIRTUALES**

Bibliografía citada □ Microcontroladores PIC 16f84 desarrollo de proyectos

Palacios Enrique et al. Segunda edición Alfa omega Ra Ma □ Developing Practical Wireless Applications

Dean A. Gratton First Edition Elsevier Digital press Newnes □ ZigBee Wireless Networks and Transceivers

Shahin Farahani First Edition Elsevier Digital press Newnes □ Sensores y Acondicionadores de señal

Ramón Pallas Areny 3ª edición Editorial Marcombo □ Métodos Multivariados Aplicados al Análisis de Datos

Dallas E, Johnson Internacional Thomson Editores México, Mayo de 2004. □ SMAPA, Sistema Municipal de Agua Potable y Alcantarillado de Tuxtla.

Manual de procedimientos, Tuxtla Gutiérrez., Chiapas, México, 2005. □ Supervision et diagnostic des procédés de production d'eau potable

[Supervisión y Diagnostico de Procesos de Producción de Agua Potable] Hernández de León, Héctor Tesis Doctoral del Instituto Nacional de Ciencias Aplicadas de Toulouse Francia, 2006. http://es.wikipedia.org/wiki/Red\_de\_sensores Instrumentación Industrial2007.googlepages.com http://www.salud.gob.mx/unidades/cdi/nom/179ssa18.html

http://www.eliovac.com.ar/hidrologia.htm